# Omics in human diseases Index

- Omics data and Biological databases
- NGS methods
- **NGS data analysis**
- Prediction and interpretation of pathogenic variants
- Protein-protein interaction networks

#### **Course organization 2022/2023**

Monday: Frontal lecture Thursday: Frontal lecture/ guided practical activity

How to pass the exam: multiple choice quiz (50%) + results from practical activities (50%) + Bonus points, e.g. summary of previous lecture (up to 10%)

Mail: **emanuela.leonardi@unipd.it**

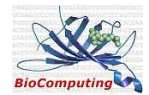

#### Main hazard - DATA ANALYSIS

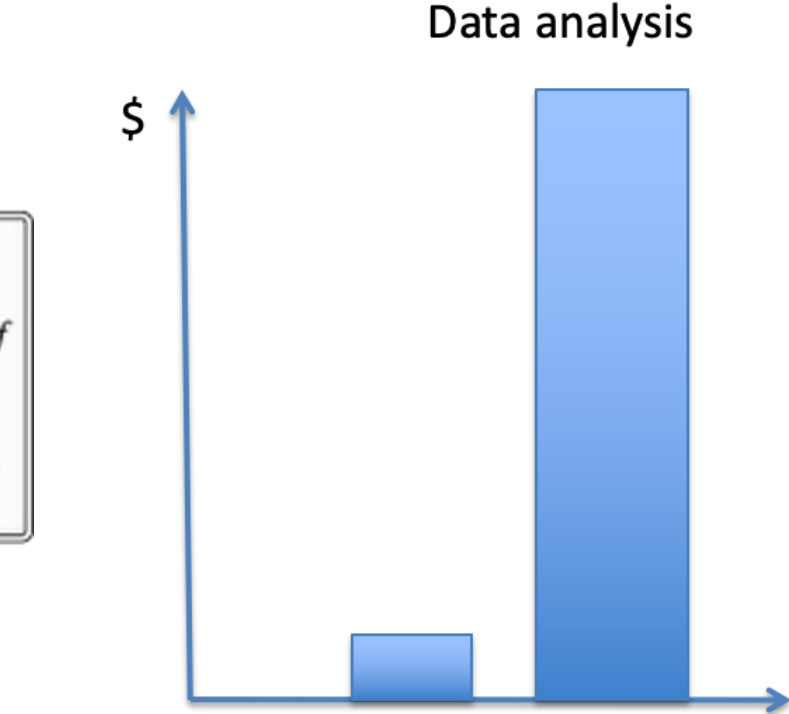

"If the data problem is not addressed, ABI's SOLiD, 454's GS FLX, Illumina's GAII or any of the other deep sequencing platforms will be destined to sit in their air-conditioned rooms like a Stradivarius without a bow."

http://finchtalk.blogspot.com/2010/09/geospiza-in-news.html

Sequencing

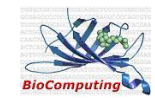

## NGS analysis workflow

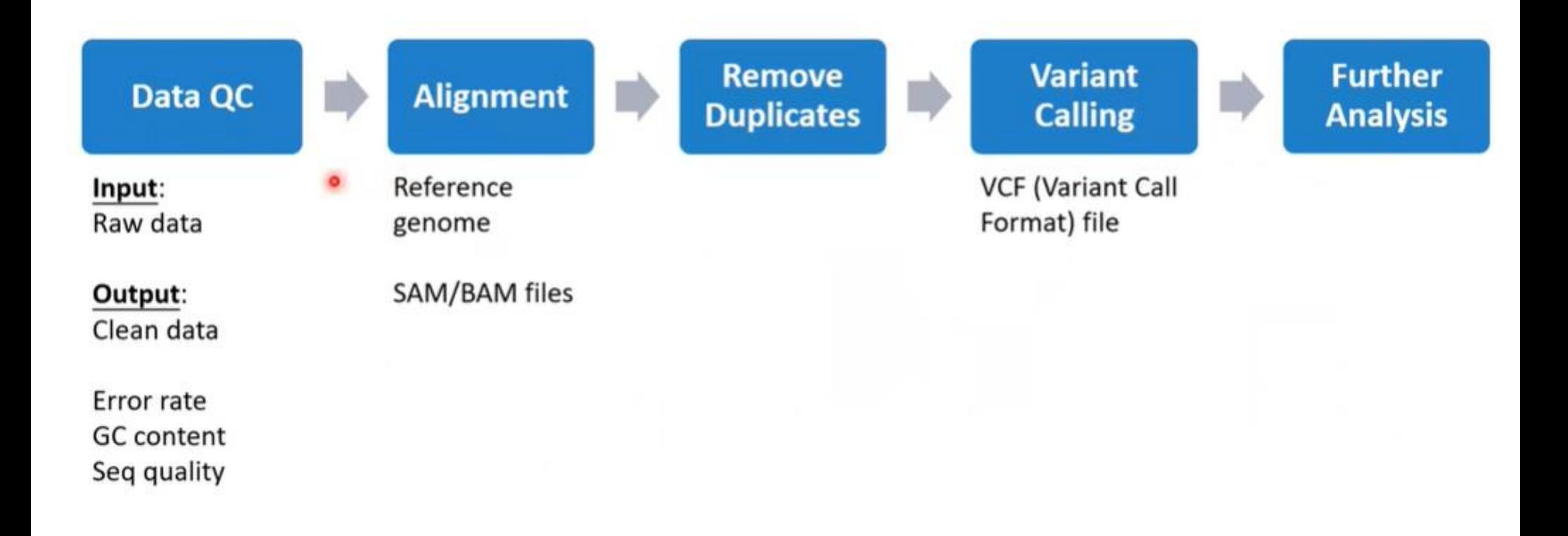

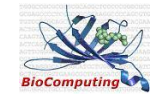

#### NGS analysis workflow

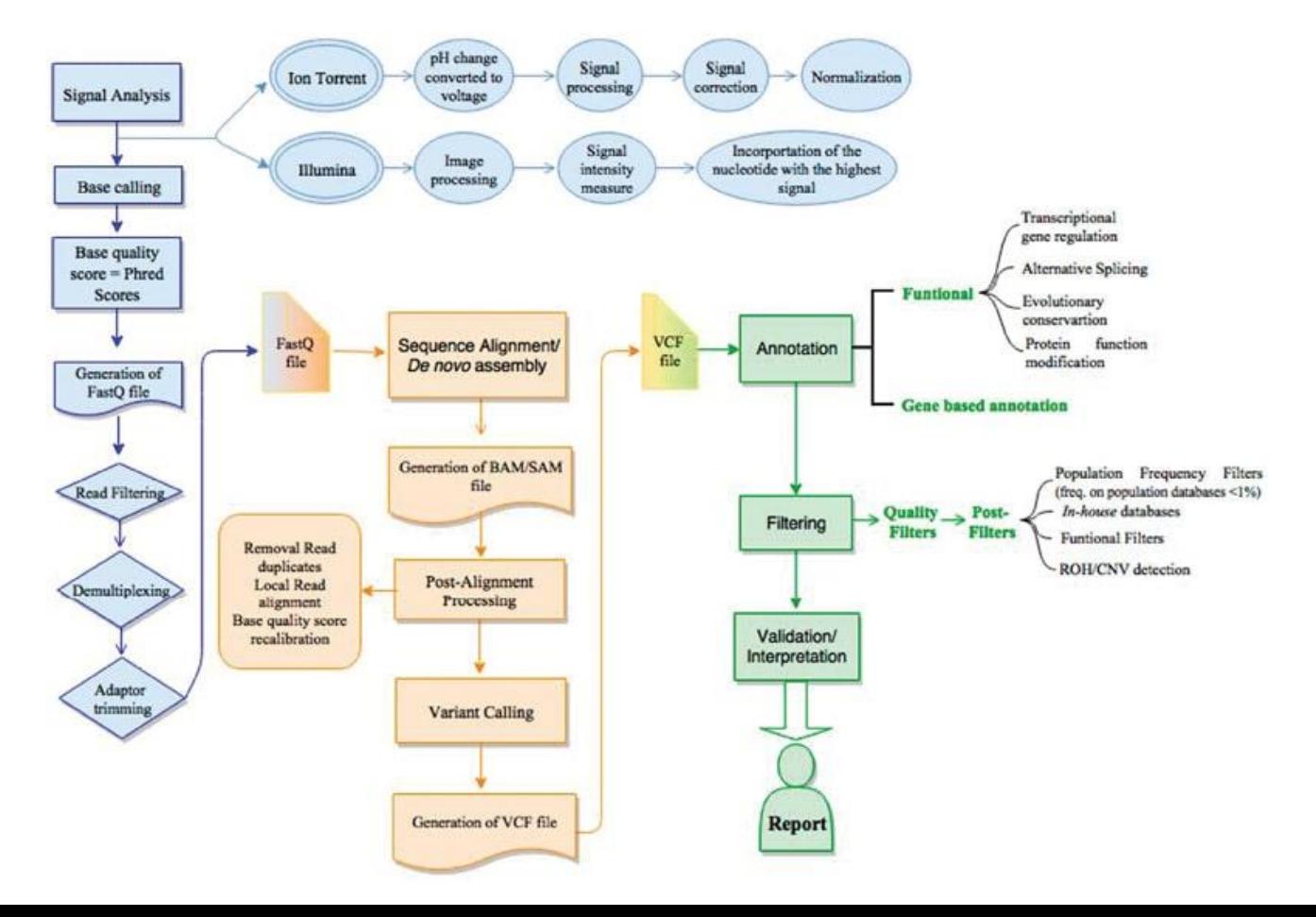

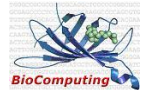

#### NGS analysis: output files

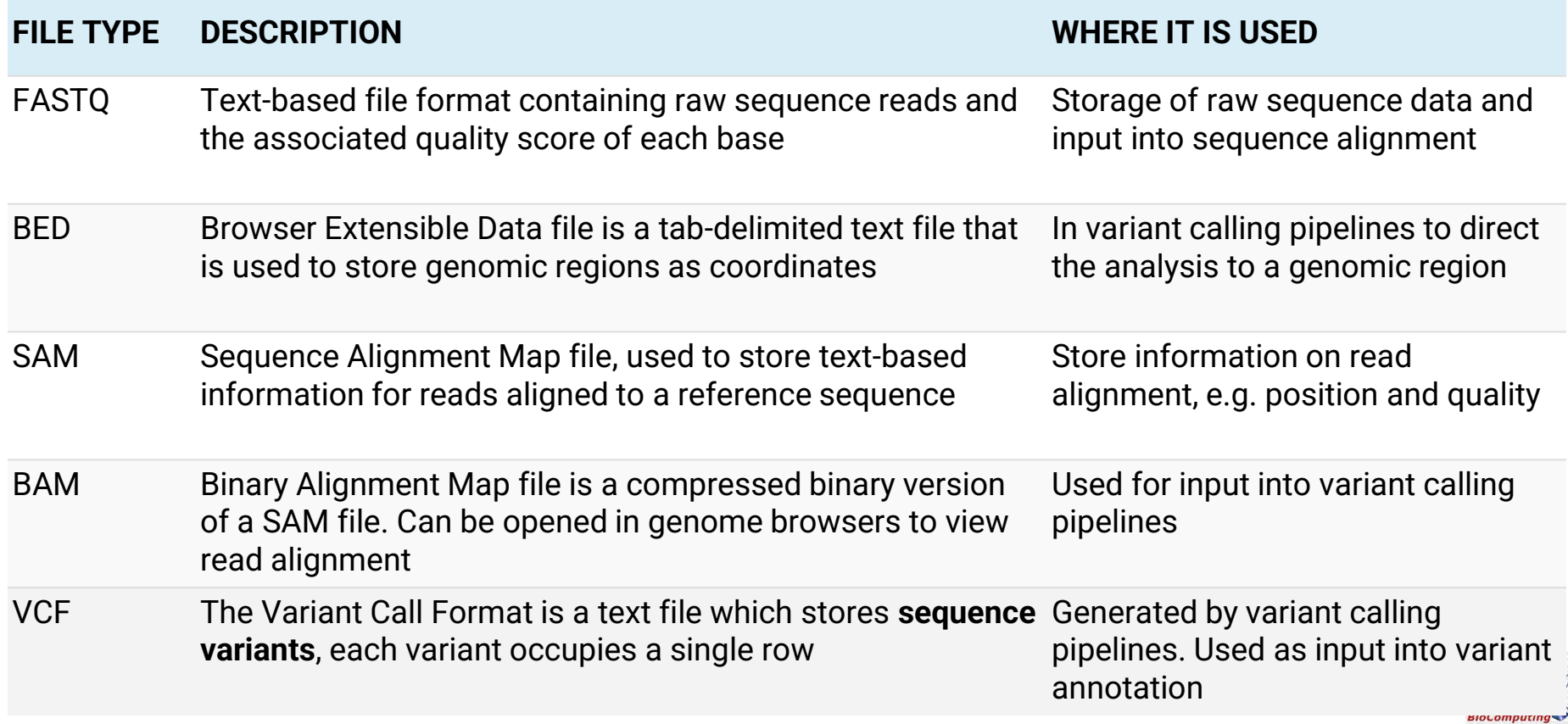

#### NGS Data Analysis

- 1. Raw data Output
- 2. Sequence Alignment
- 3. Variant Calling
- 4. Additional Software and Tools

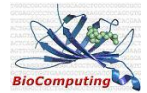

## Raw data output

- .bcl format contains
	- $\circ$  + Base calls per cycle
	- $\circ$  + Quality of each call

*Each base is recorded as the machine makes the call*

- Demultiplexing
	- *When more samples were ran on the same sequencer, then the .bcl raw data are sorted to separate reads*
- Convert .bcl data into universally used fastq files by bcl2fastq

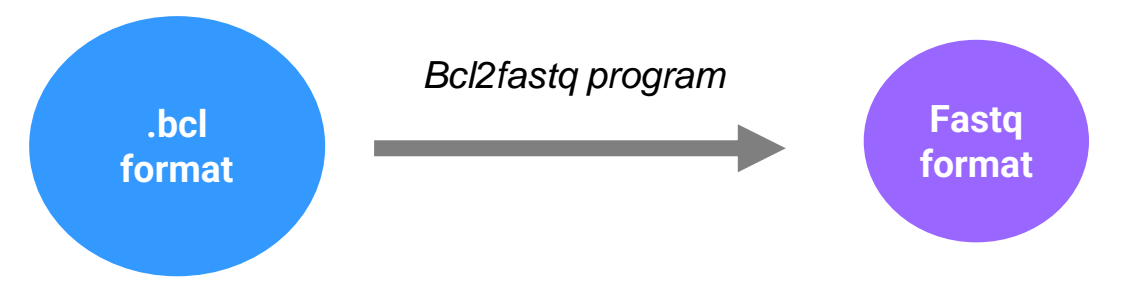

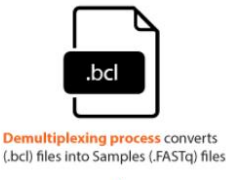

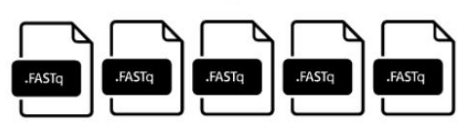

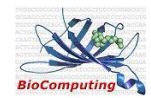

## FastQ FORMAT

- Universal sequencing data file
- Consist of four lines in each reads
- 1. Sequence identifier (began with a  $\omega$ )
- 2. Sequence of the read
- 3. Spacer
- 4. Phred quality scores

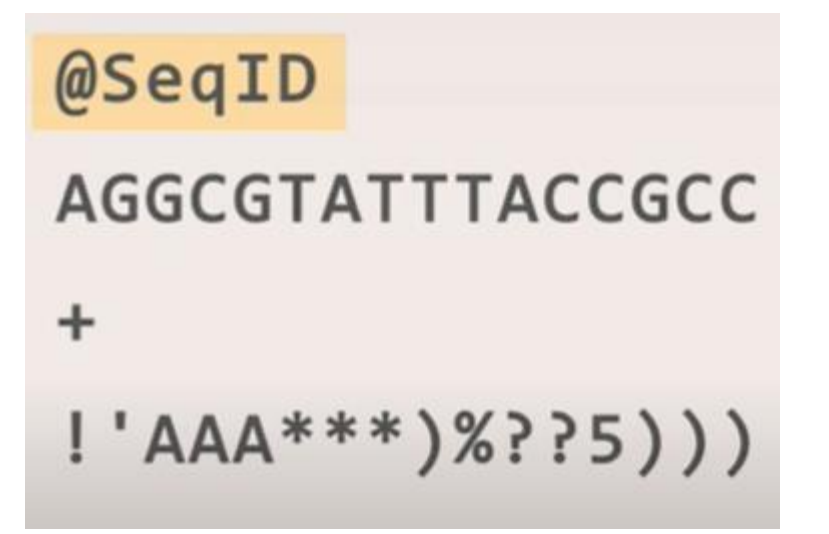

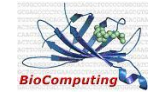

#### FastQ FORMAT https://maq.sourceforge.net/fastq.shtml

- Universal sequencing data file
- Consist of four lines in each reads
- 1. Sequence identifier
- 2. Sequence of the read
- 3. Spacer
- 4. Phred quality scores

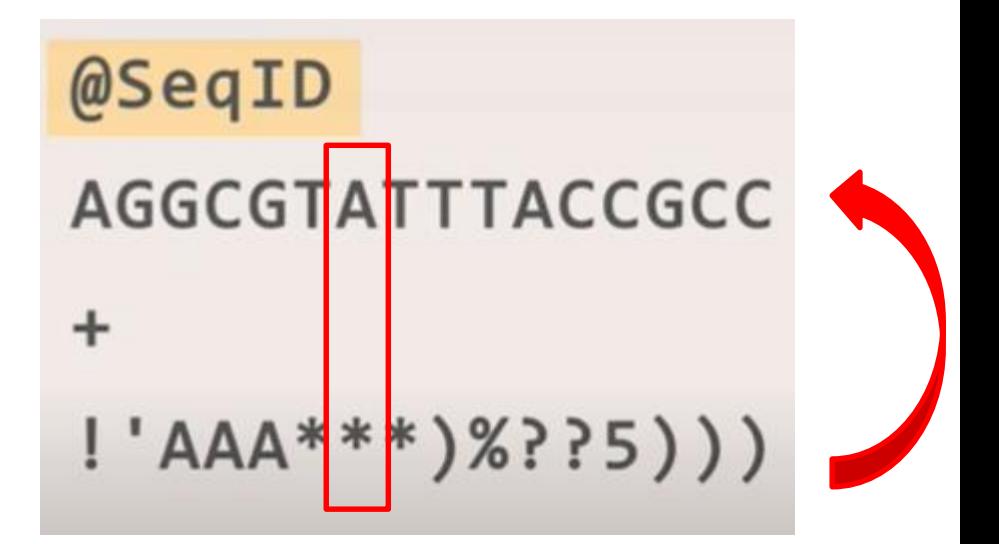

*Each base and its corresponding quality score are coded using a single ASCII character. Quality scores ranging from 0 to 93 can be encoded (not all ASCII character are printable)*

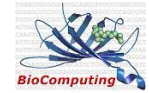

### **Phred quality scores**

**https://www.illumina.com/documents/products/technotes/technote\_Q-Scores.pdf**

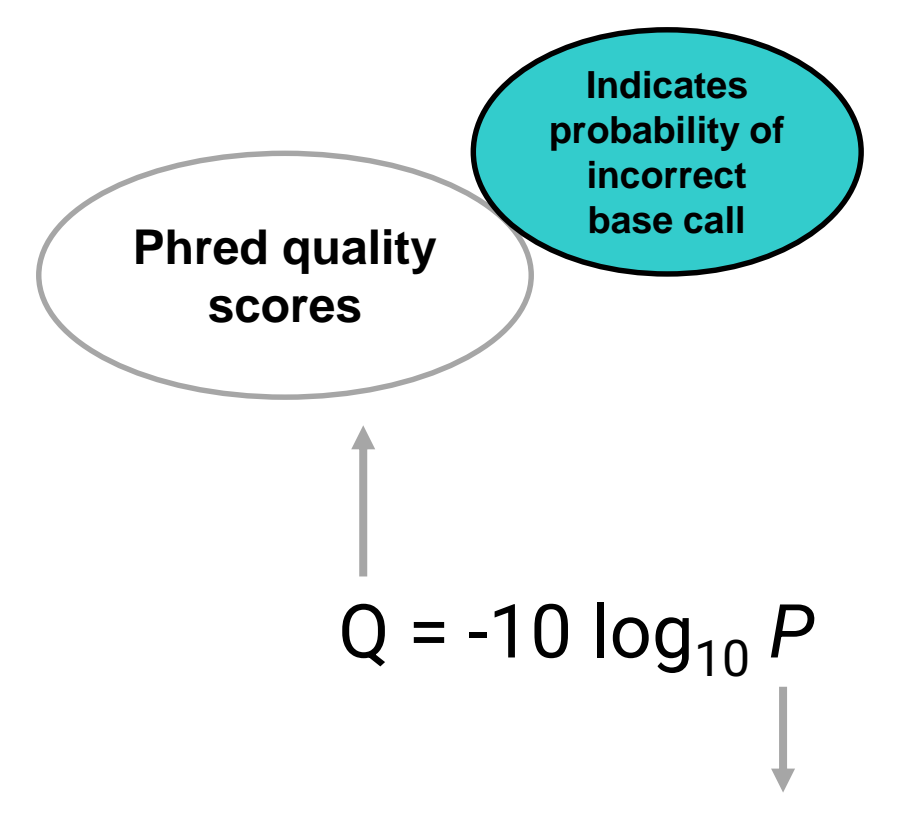

**Probability of incorrect base call**

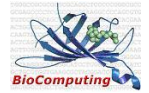

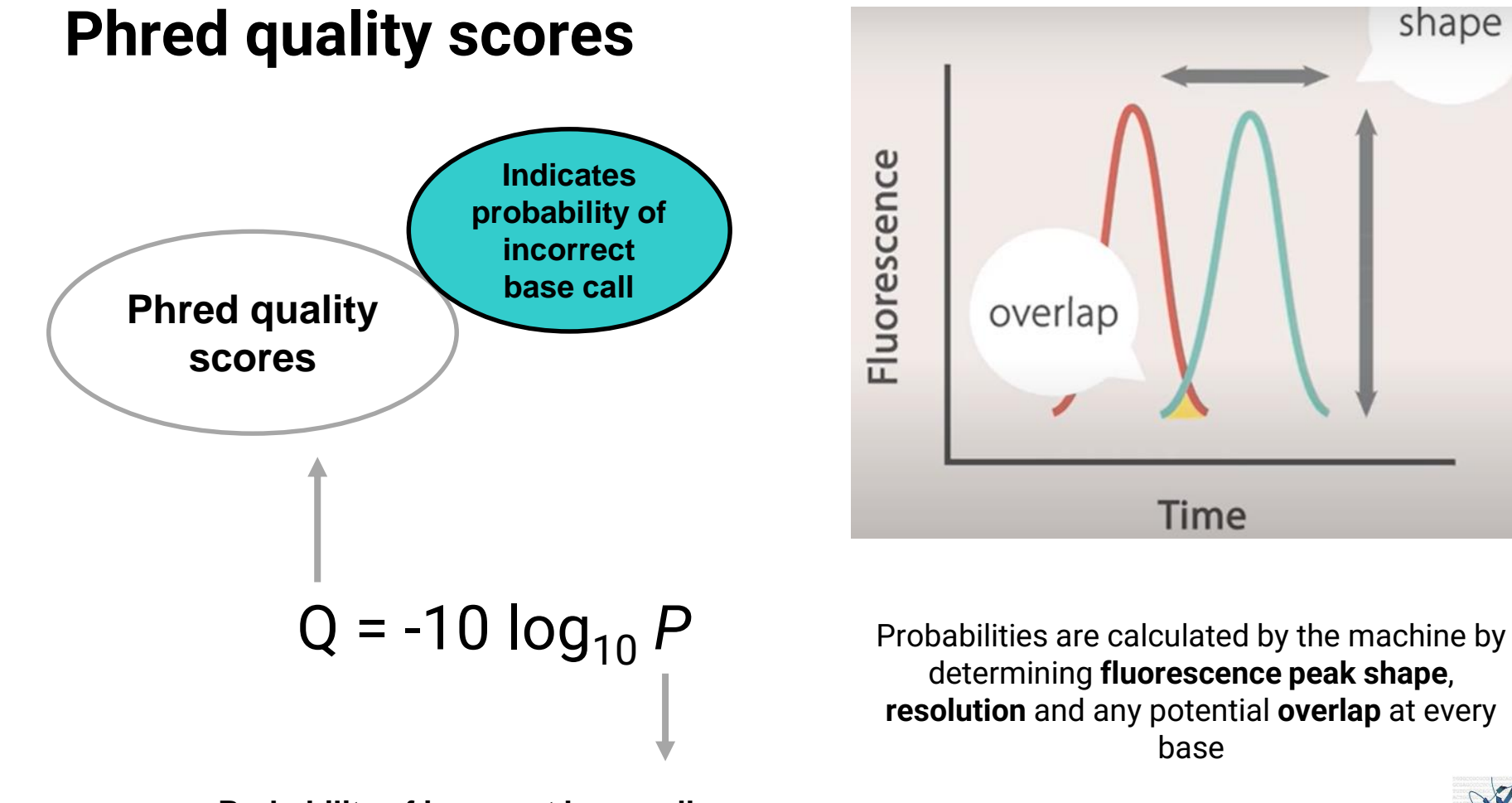

**Probability of incorrect base call**

#### **Phred quality scores**

# $Q = -10$   $log_{10} P$

Metric used to assess the accuracy of a sequencing platform

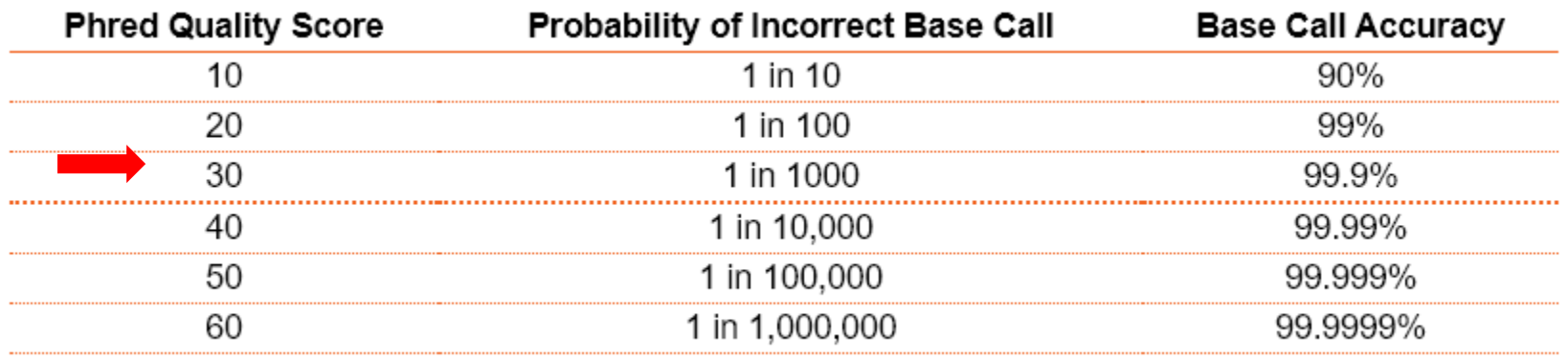

Figure 3 - Phred quality score chart

These scores tend to **drop near the end of reads**, because fluorescent overlap due to **incomplete dye cleavage** becomes a bigger factor the longer the read is.

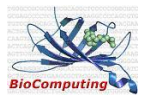

#### **Phred quality scores**

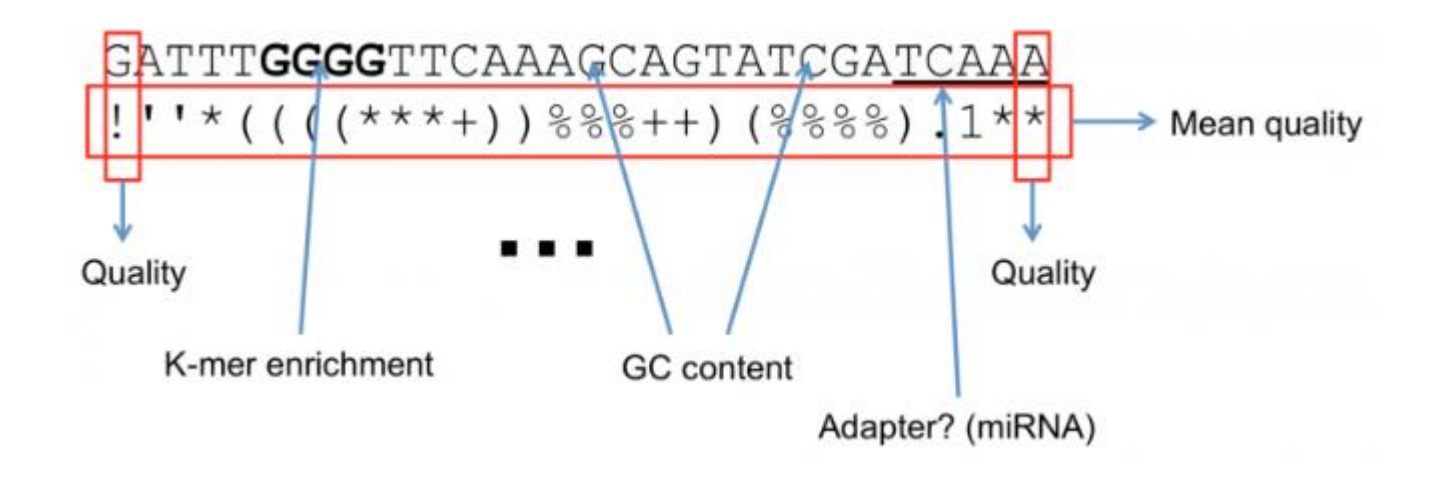

Common uses are to filter bases or entire reads if a particular quality threshold isn't met

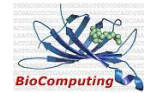

#### FastQC

• FastQC is an application which reads raw sequence data from high throughput sequencers and runs a set of **quality checks** to produce a **report** which allows you to quickly assess the **overall quality** of your **run** and to spot any potential **problems or biases**.

The main functions of FastQC are

- **Import of data** from BAM, SAM or FastQ files (any variant)
- Providing a quick overview to tell you in which areas there may be **problems**
- Summary **graphs and tables** to quickly assess your data
- Export of results to an HTML based permanent **report**
- **Offline operation** to allow automated generation of reports without running the interactive application

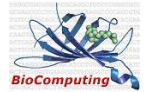

#### FastQC Practical 2. OHD NGS data analysis (a.y. 2022-2023)

- FastQC is available at *<https://www.bioinformatics.babraham.ac.uk/projects/fastqc/>*
- FastQC is a **java application**. You need to download and install a suitable 64-bit JRE and make sure that the java application is in your path

Upload Java for free from: https://adoptium.net/temurin/releases/?version=11 Ubuntu: sudo apt install default-jre java -version

● FastQC can be run either as an **interactive graphical application** or in a non-interactive way (say as **part of a pipeline**) which will generate an HTML report for each file you process.

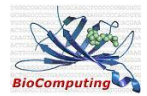

#### FastQC Practical 2. OHD NGS data analysis (a.y. 2022-2023)

• You can find Sample Fastq files at:

*[https://www.applied-maths.com/download/fastq-](https://www.applied-maths.com/download/fastq-files)*

or

*[files](https://www.applied-maths.com/download/fastq-files)<https://zenodo.org/record/3736457#.Y3NBbHbMLIU>*

● *Answer the questions at:*

*[https://docs.google.com/forms/d/e/1FAIpQLScXl-](https://docs.google.com/forms/d/e/1FAIpQLScXl-BSdUOVc8DxLZwLNKRABiM6nRjneGW3_89Zjhd2W7lFeg/viewform?usp=pp_url)*

*BSdUOVc8DxLZwLNKRABiM6nRjneGW3\_89Zjhd2W7lFeg/viewform?usp=pp\_url*

● *Deadline 29 November 2022. You can complete the test in class!*

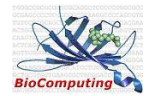

#### FastQC: basic operations

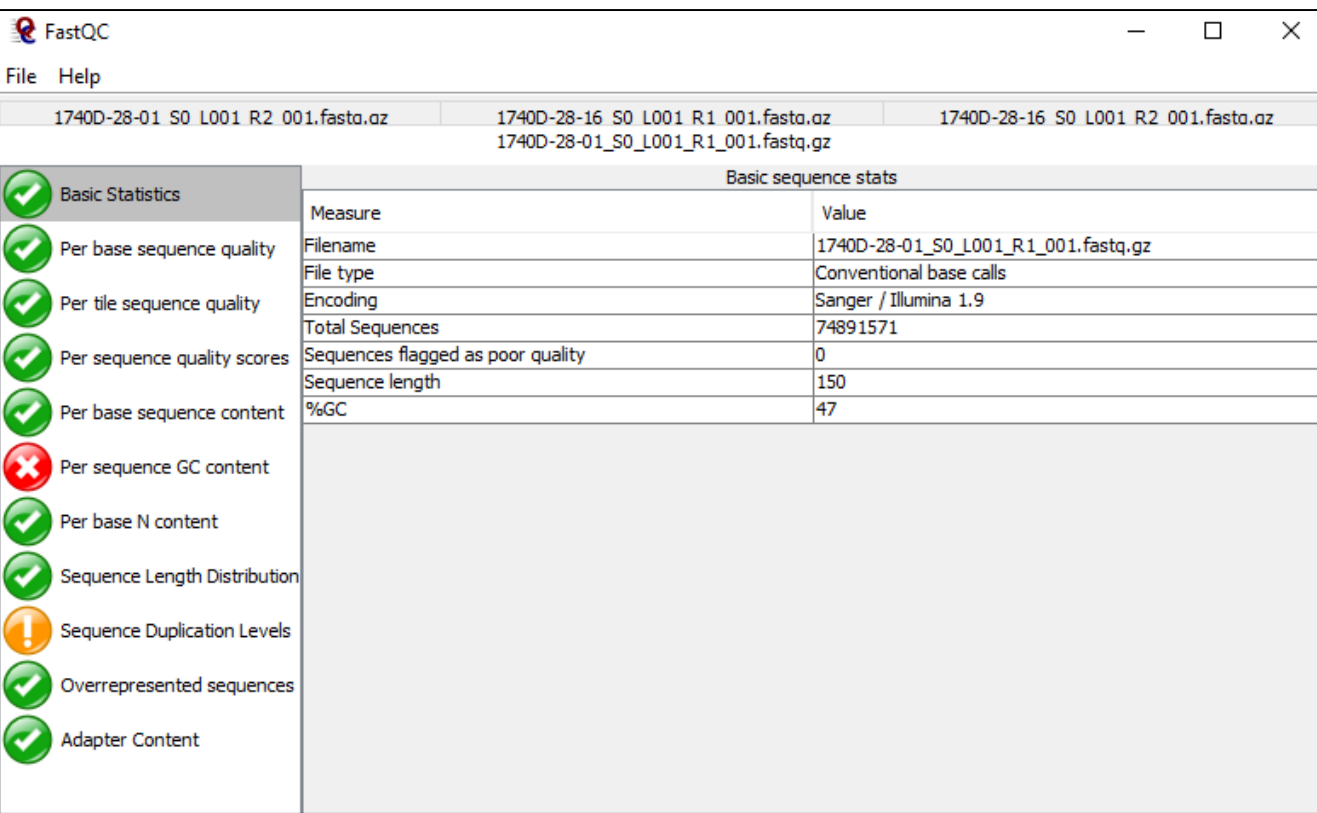

Open a file

**Evaluating Results** Each test is flagged as a pass, warning or fail depending on how far it departs from what you'd expect from a normal large dataset with no significant biases.

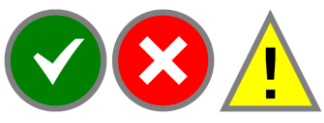

Save a report

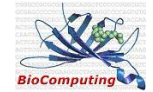

#### FastQC module: per base sequence quality

#### Per base sequence quality

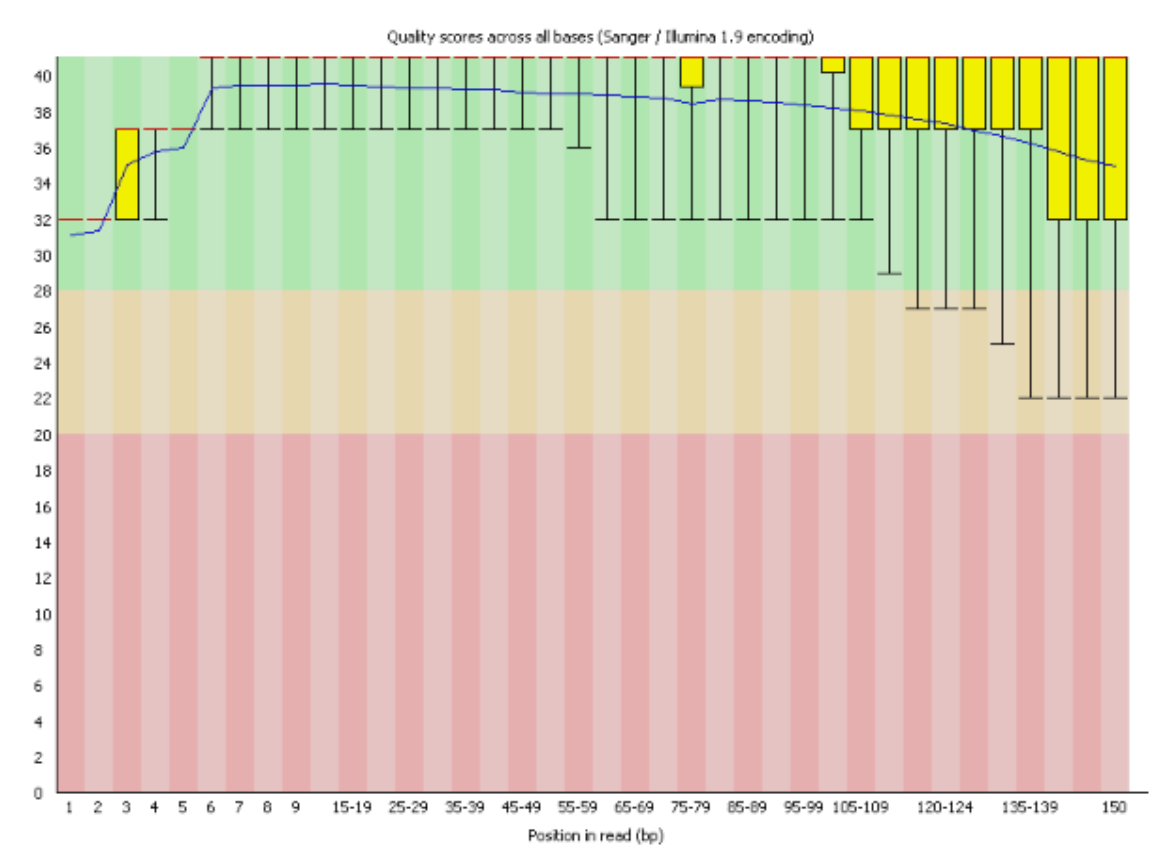

Overview of the range of **quality values** across all bases at **each position** in the FastQ file

•The central **red line** is the median value

•The **yellow box** represents the interquartile range (25-75%)

•The upper and lower **whiskers** represent the 10% and 90% points

•The **blue line** represents the mean quality

The quality of calls on most platforms will degrade as the run progresses

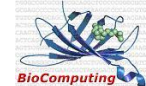

#### FastQC module: per base sequence quality

#### Per base sequence quality

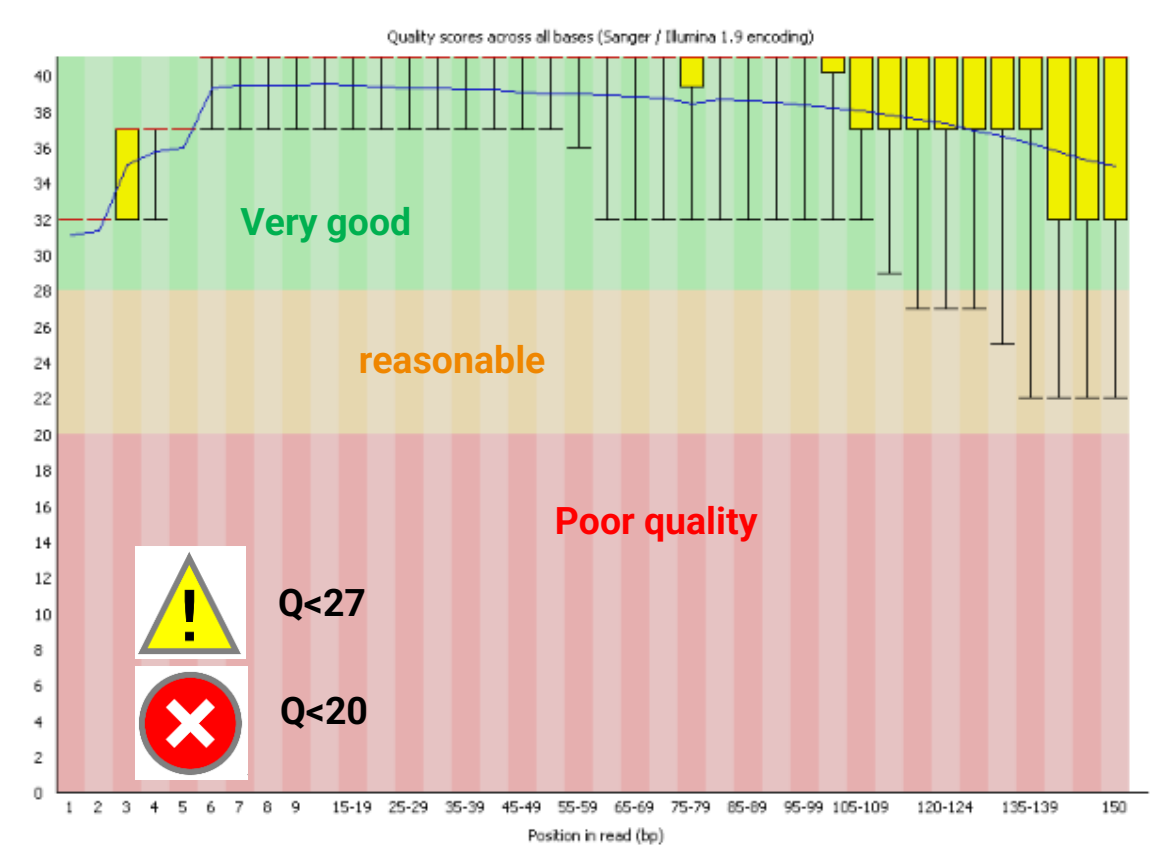

Overview of the range of **quality values** across all bases at **each position** in the FastQ file

•The central **red line** is the median value

•The **yellow box** represents the inter-quartile range (25-75%)

•The upper and lower **whiskers** represent the 10% and 90% points

•The **blue line** represents the mean quality

The quality of calls on most platforms will degrade as the run progresses

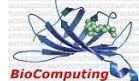

## FastQC module: per base sequence quality

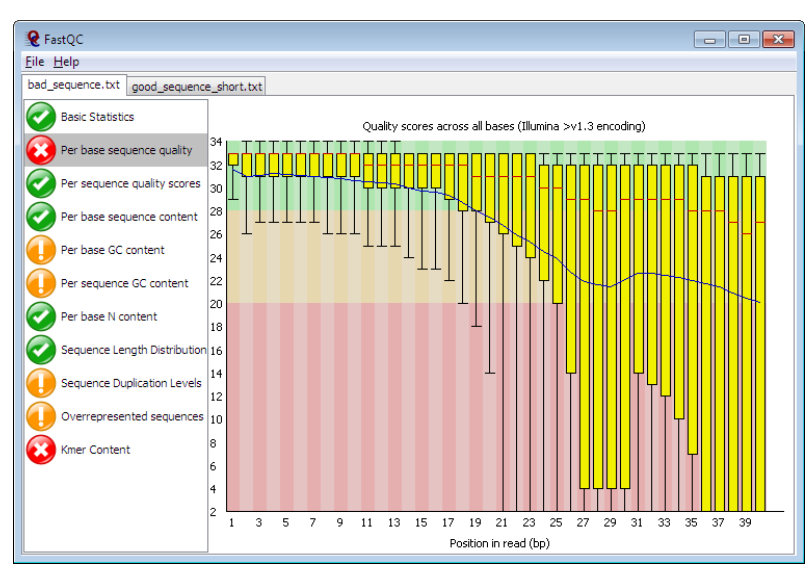

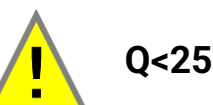

**Q<20**

A bad per base sequence graph General degradation of quality over the duration of long runs

>>> perform quality trimming where reads are truncated based on their average quality

Short loss of quality earlier in the run, which then recovers to produce later good quality (sequence transient problem with the run e.g bubbles passing through a flowcell)

>>> masking bases during subsequent mapping or assembly

very low coverage for a given base range >>> check how many sequences were responsible for triggering an error

(look at the length distribution module)

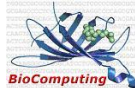

## FastQ: per tile sequence quality

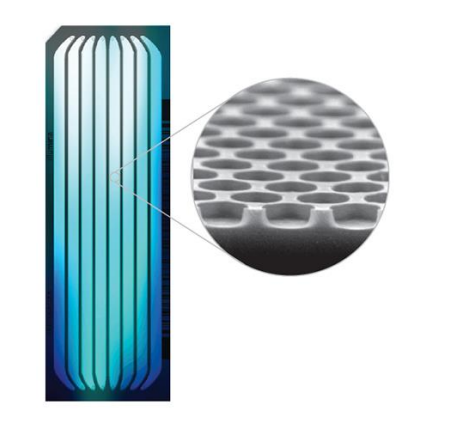

Look at the **quality scores** from **each tile** across all of **your bases**  to see if there was a loss in quality associated with only one part of the **flowcell**.

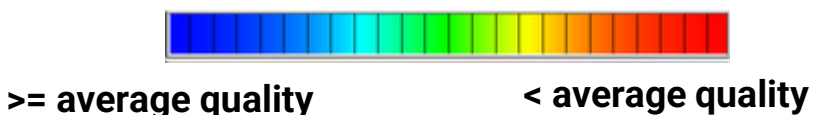

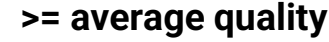

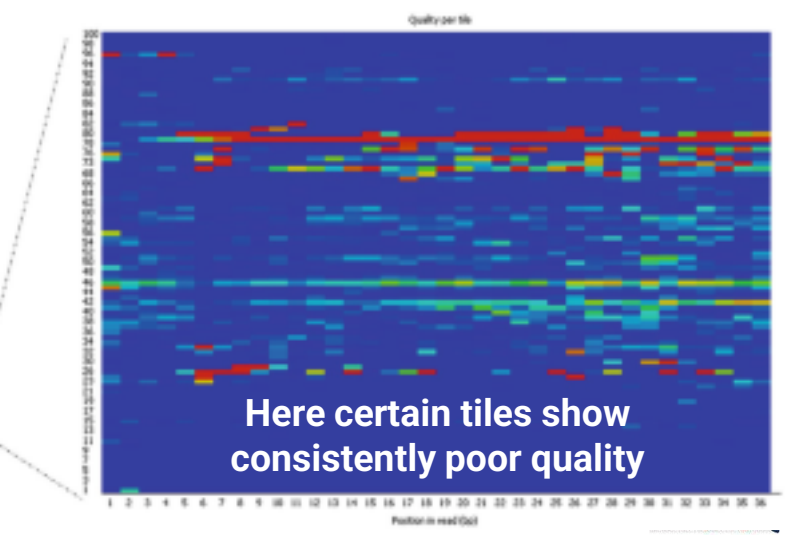

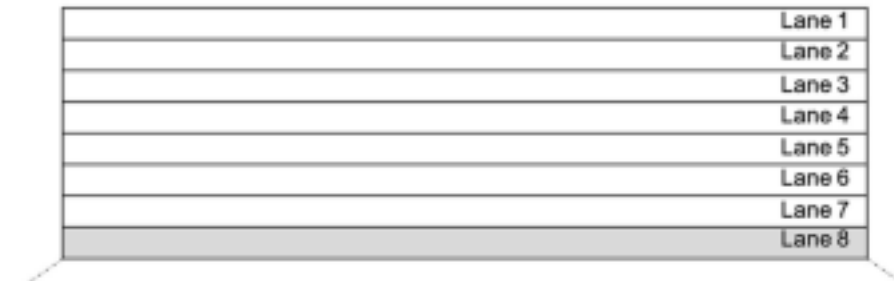

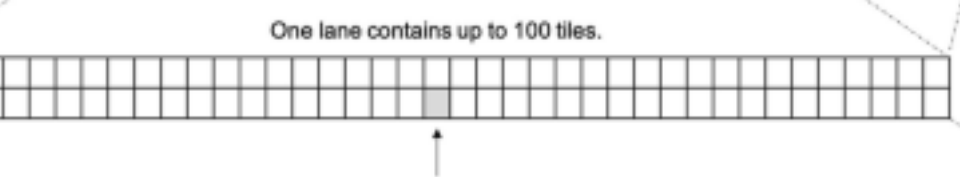

## FastQ: per tile sequence quality

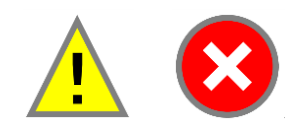

- **Smudges** on the flowcell or **debris** inside the flowcell lane
- A flowcell is **overloaded** (In this case events appear all over the flowcell rather than being confined to a specific area or range of cycles)

#### We would generally

- Ignore errors which mildly affected a small number of tiles for only 1 or 2 cycles
- but would pursue larger effects which showed **high deviation** in scores, or which **persisted for several cycles**.

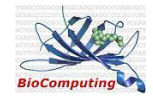

#### FastQC module: per sequence quality score

#### Per sequence quality scores

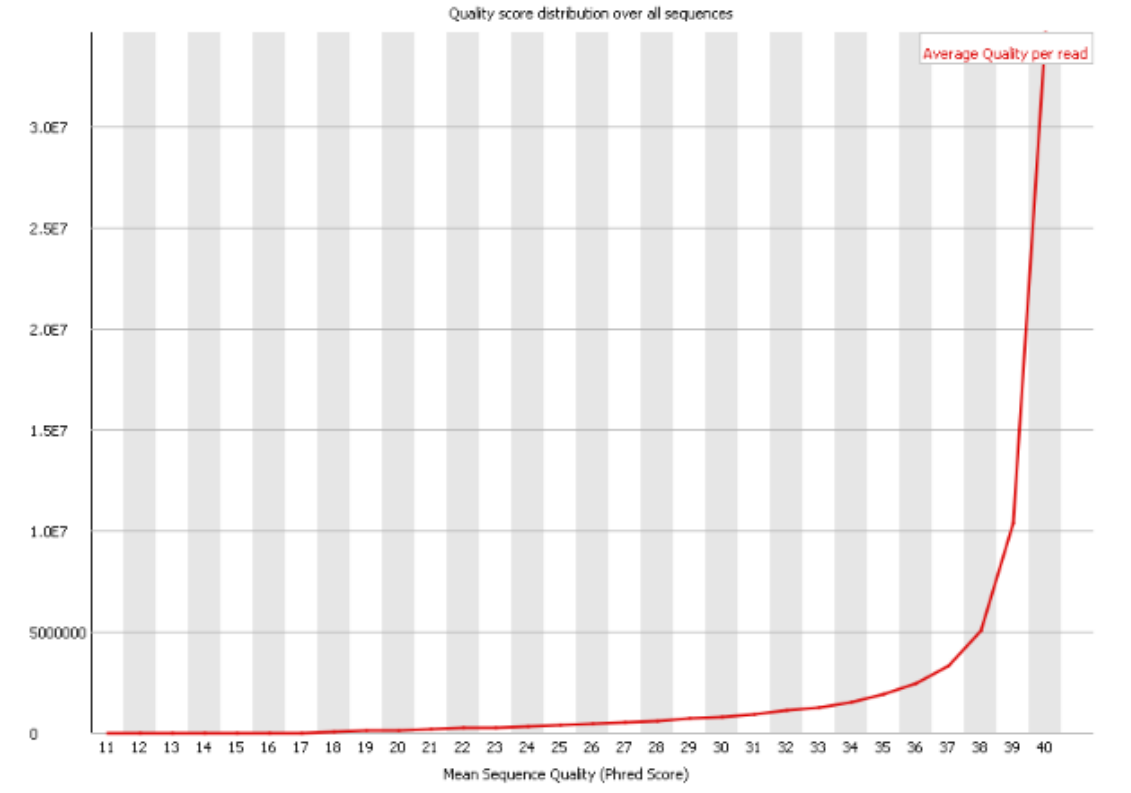

See if a **subset** of your sequences have universally **low quality** values (e.g. poorly imaged on the edge of the field of view) Indicates a systematic problem possibly with just part of the run (for example one end of a flowcell)

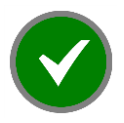

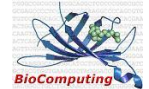

#### FastQC: per sequence quality score

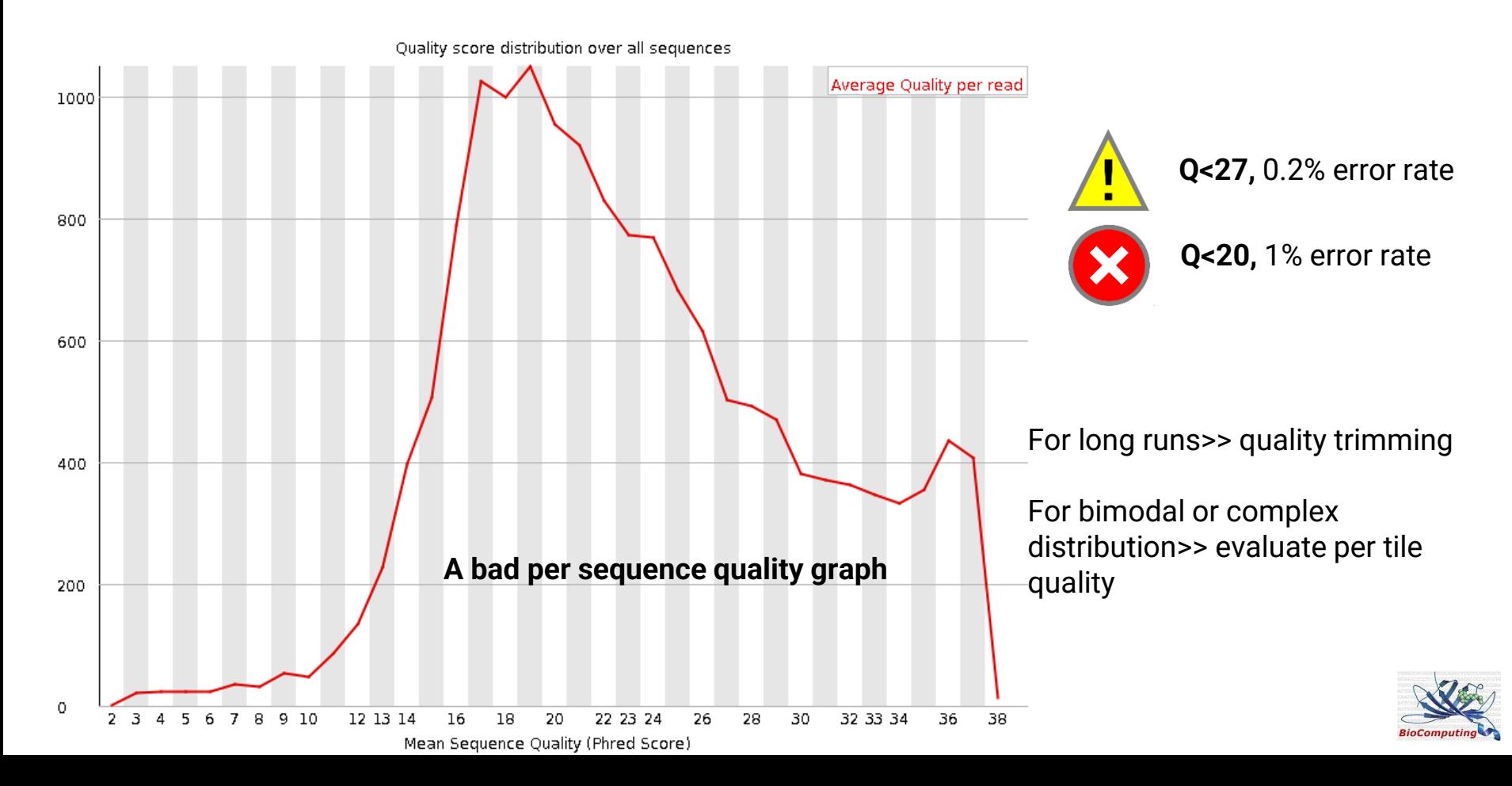

#### FastQC module: **per base sequence content**

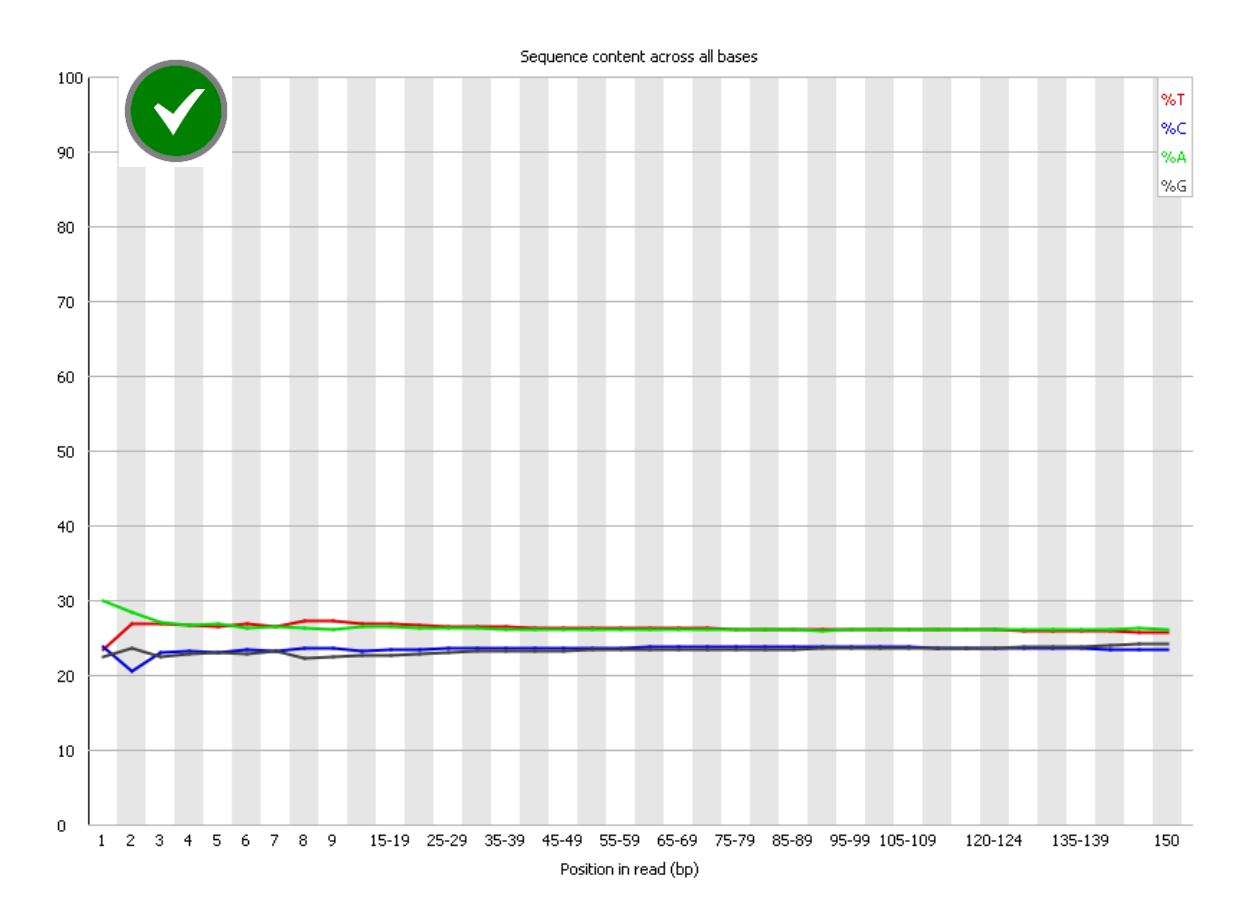

Proportion of each base position in a file for which each of the four normal DNA bases has been called

#### **DNA sequencing:**

remain relatively constant over the length of the read with %A=%T and %G=%C The lines in this plot should run **parallel** with each other

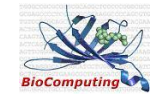

#### FastQC module: **per base sequence content**

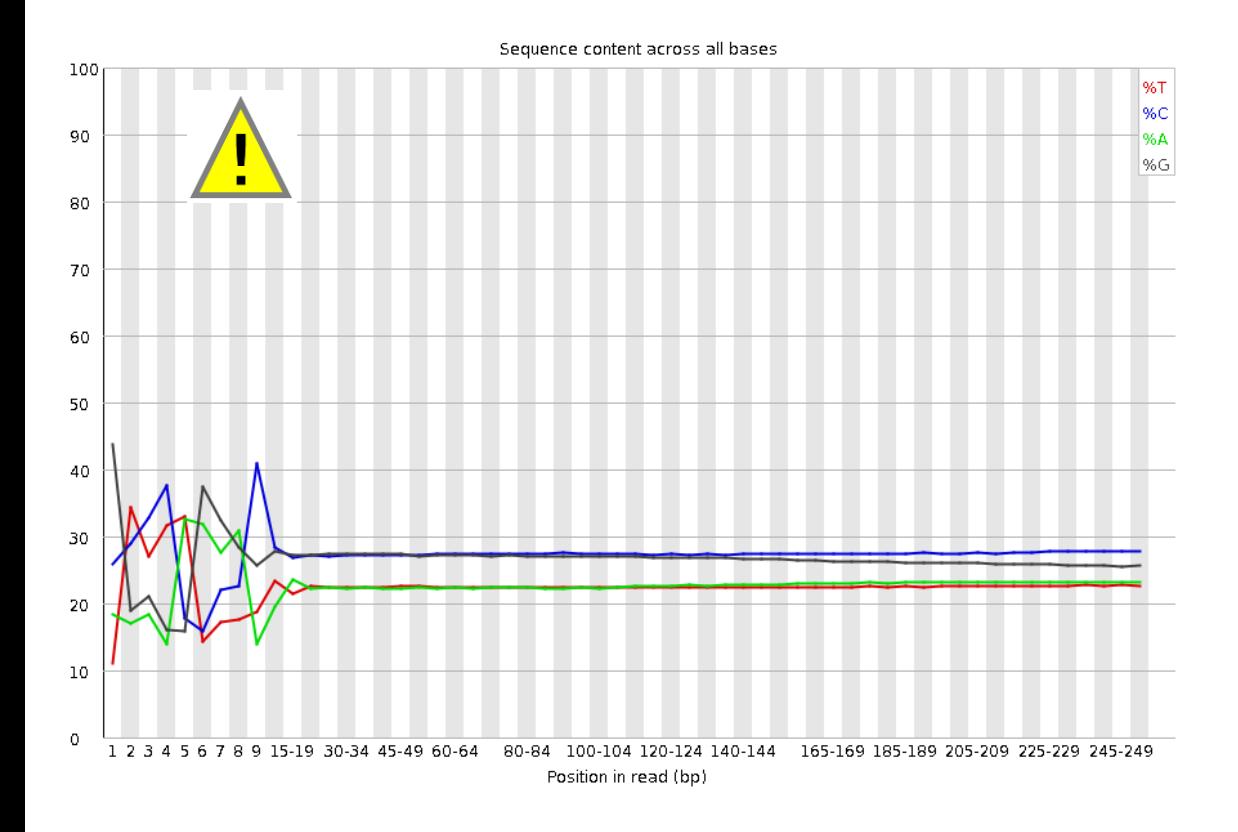

#### **RNA sequencing**

non-uniform distribution of bases for the first 10-15 nucleotides

The sequence is good!

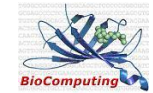

#### FastQC module: **per base sequence content**

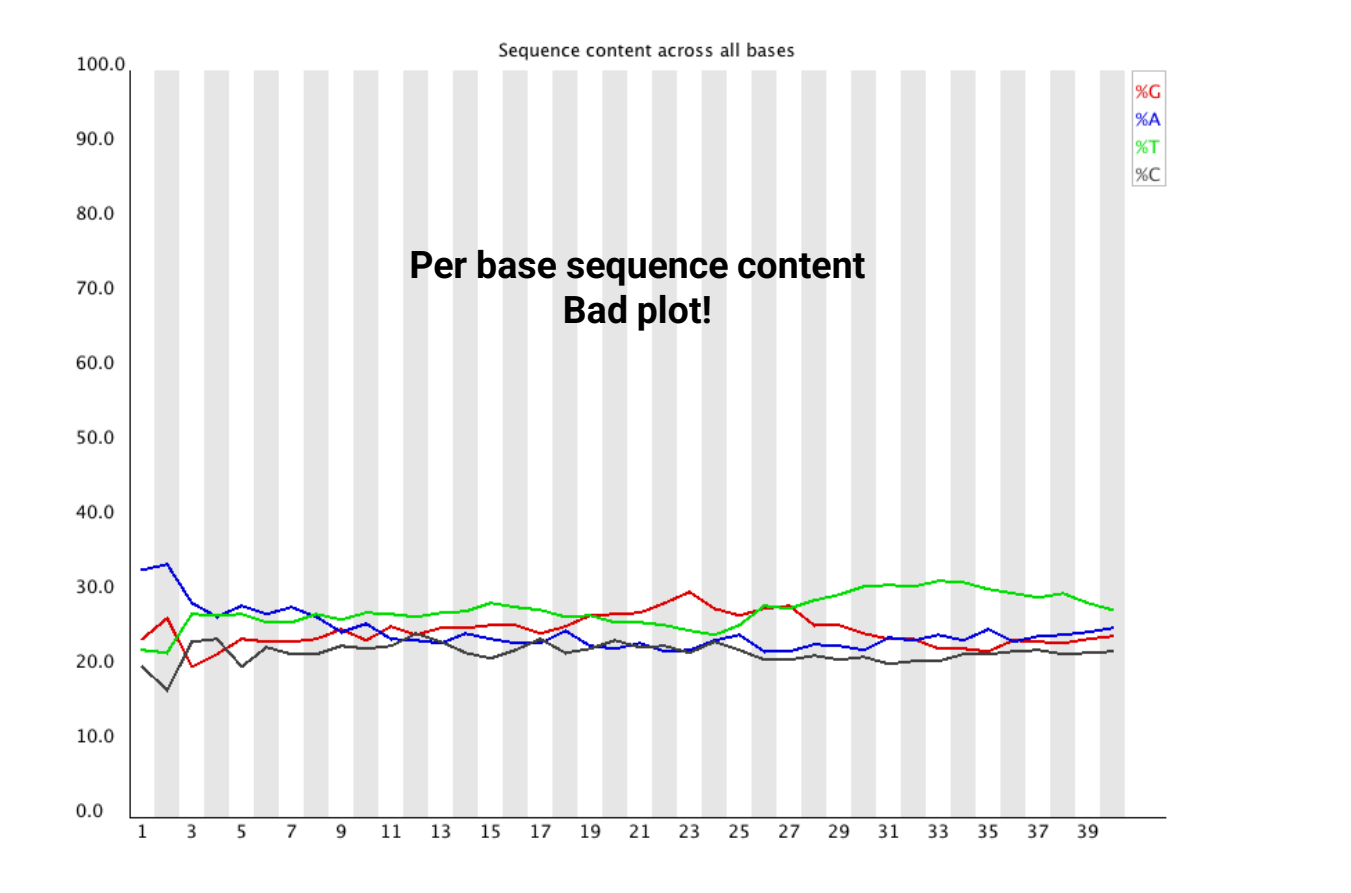

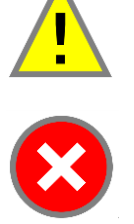

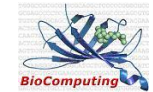

#### FastQC: per sequence GC content

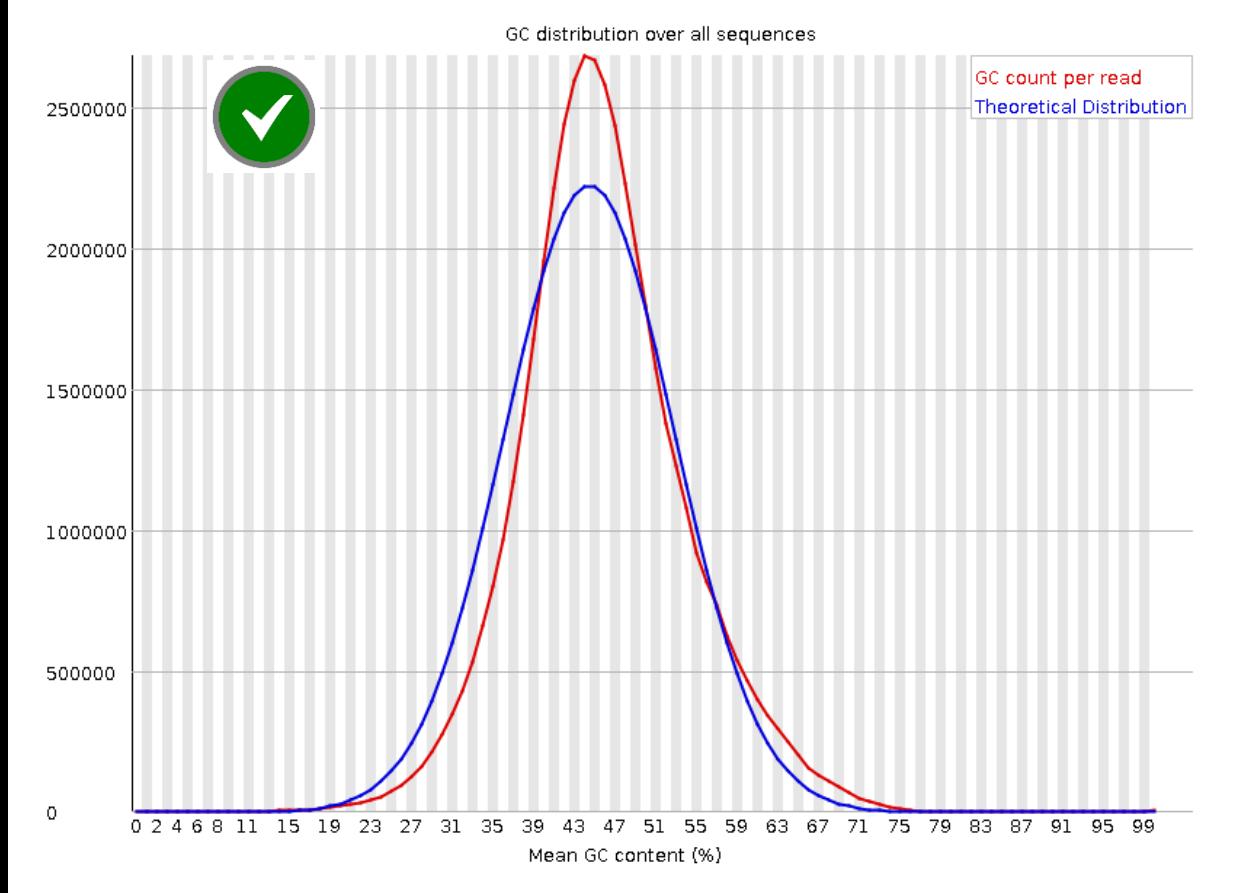

**GC content** across the whole length of each sequence in a file and compares it to a modelled **normal distribution** of GC content

The central peak corresponds to the overall GC content of the underlying genome

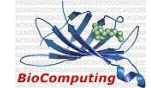

#### FastQC: per sequence GC content

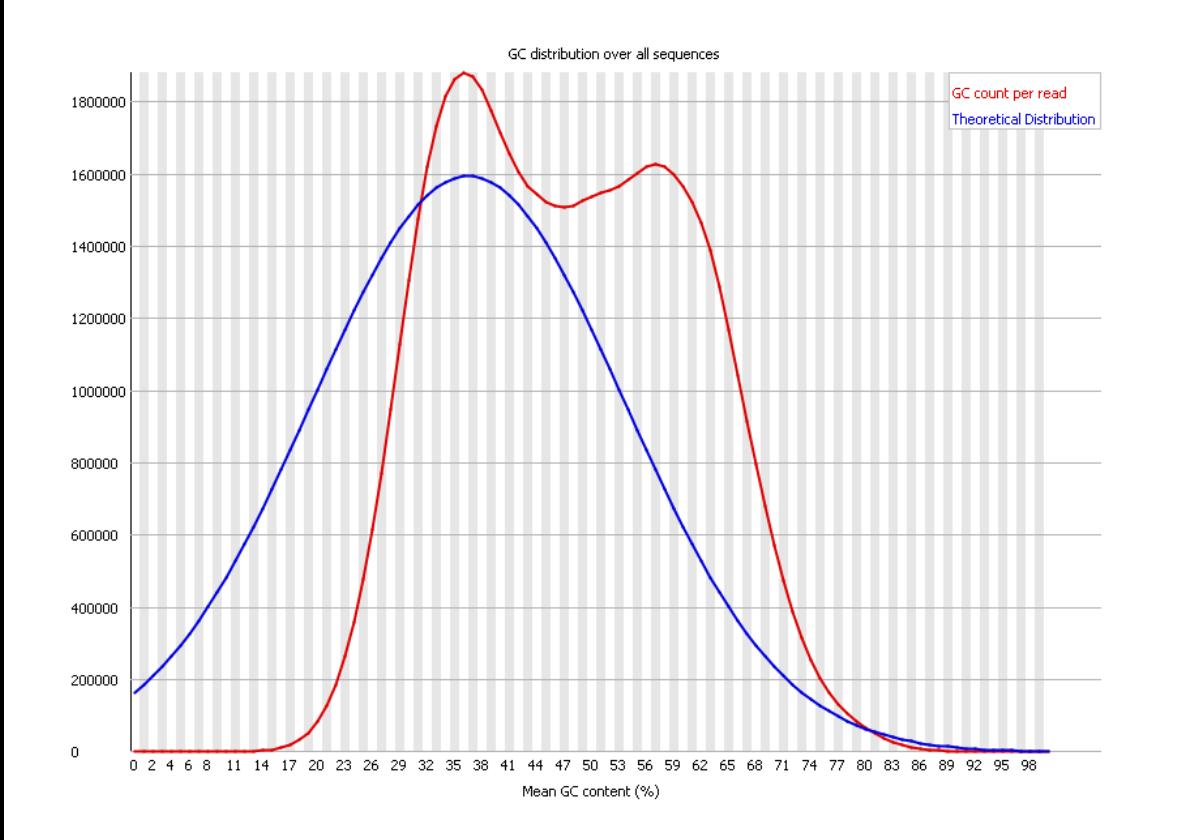

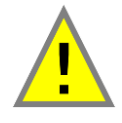

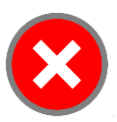

An unusually shaped distribution could indicate a contaminated library or some other kinds of biased subset

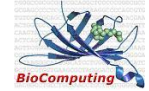

## FastQC: per length distribution

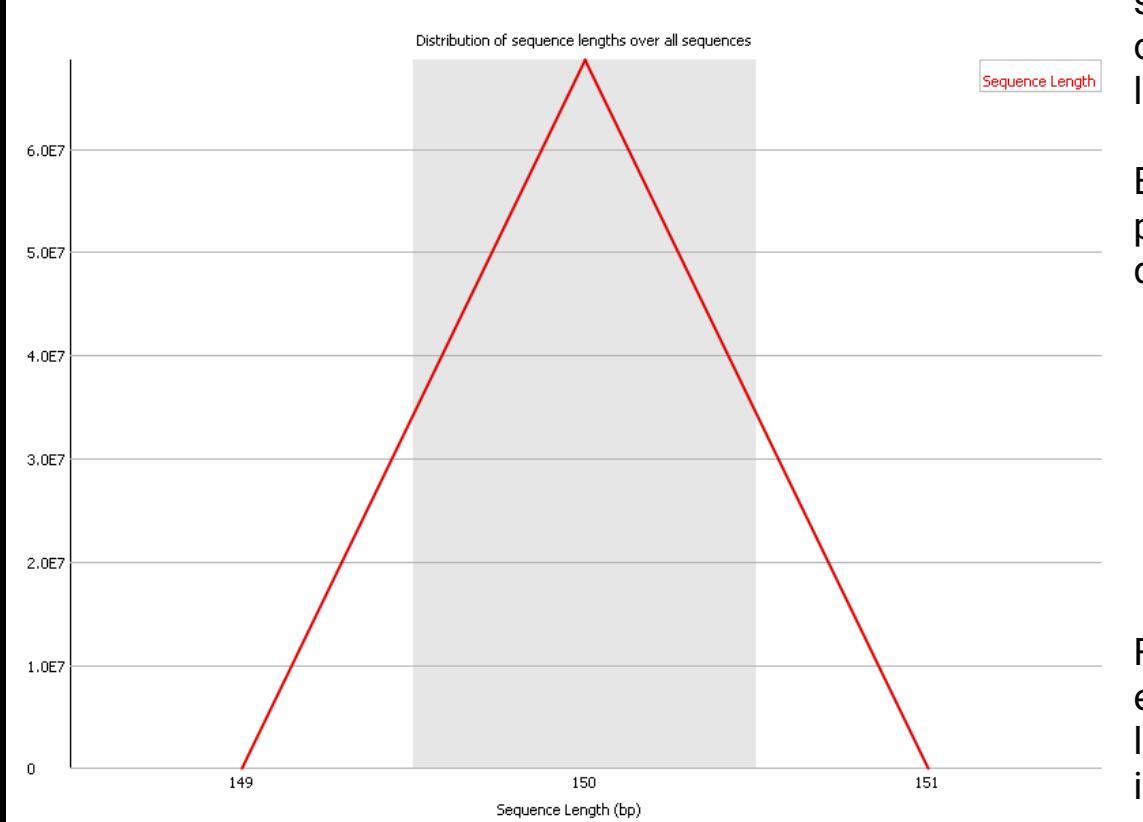

Some high throughput sequencers generate sequence fragments of **uniform length**, but others can contain reads of wildly varying lengths.

Even within uniform length libraries some pipelines will trim sequences to remove poor quality base calls from the end

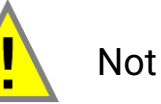

Not uniform

Sequences with zero length

For some sequencing platforms it is entirely normal to have different read lengths so warnings here can be ignored

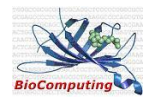

**Duplicates: Not biological copies but results of technical issues:**

- In a diverse library most sequences will occur only once in the final set.
- A **low level of duplication** may indicate a very **high level of coverage** of the target sequence
- **A High level of duplication** is more likely to indicate some kind of **enrichment bias** (eg PCR over amplification)
- Same read was detected twice (**borders of tiles**)

>>> remove because duplicates will distort results

The plot tell you what extent you are **wasting the sequencing capacity** you have paid for by simply resequencing the exact same sequences over and over again.

**RNA-seq** data: normal (expressed transcripts of a few genes)

>>> Do not remove!

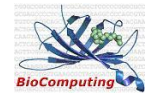

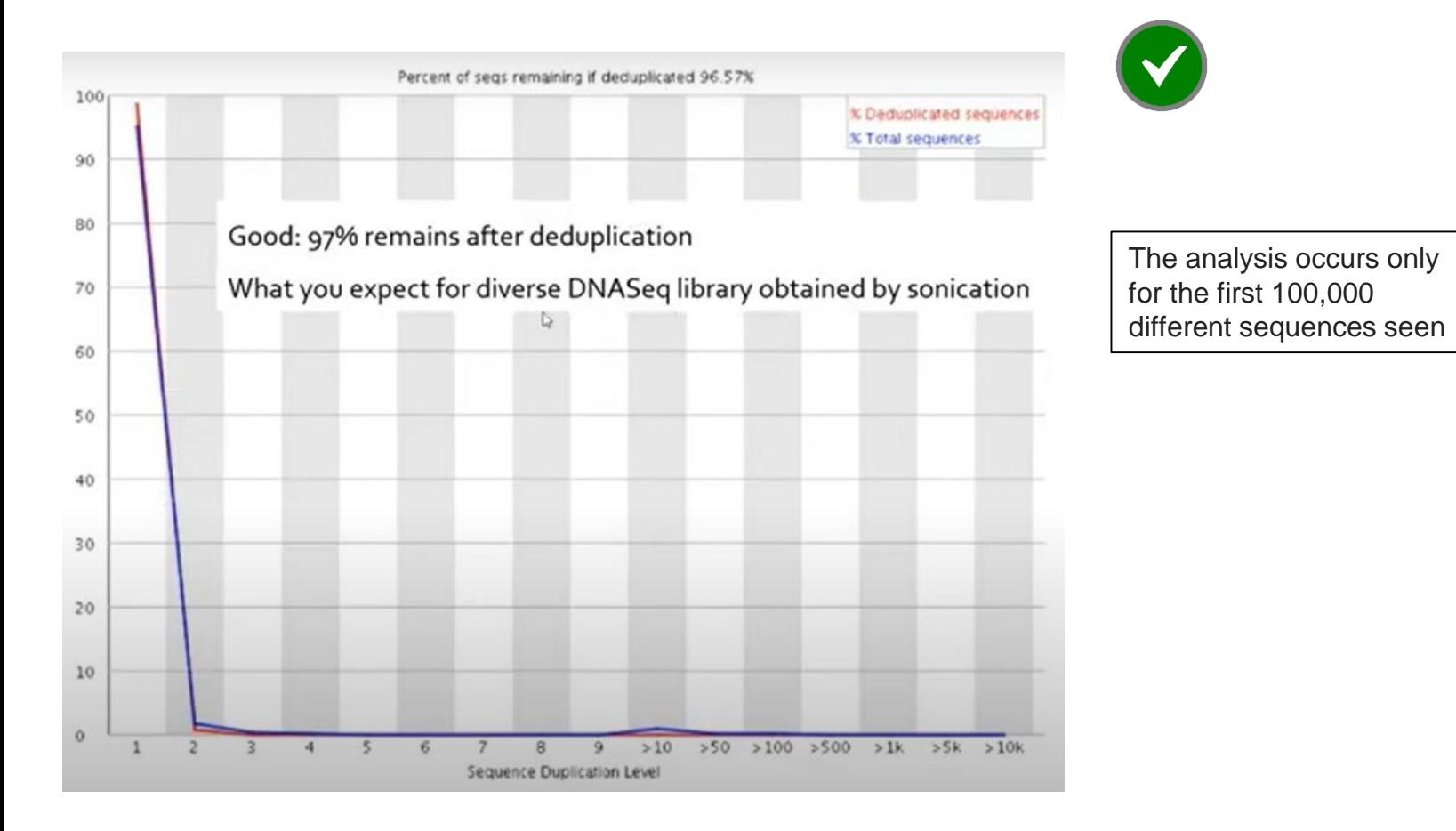

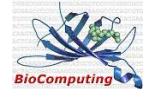

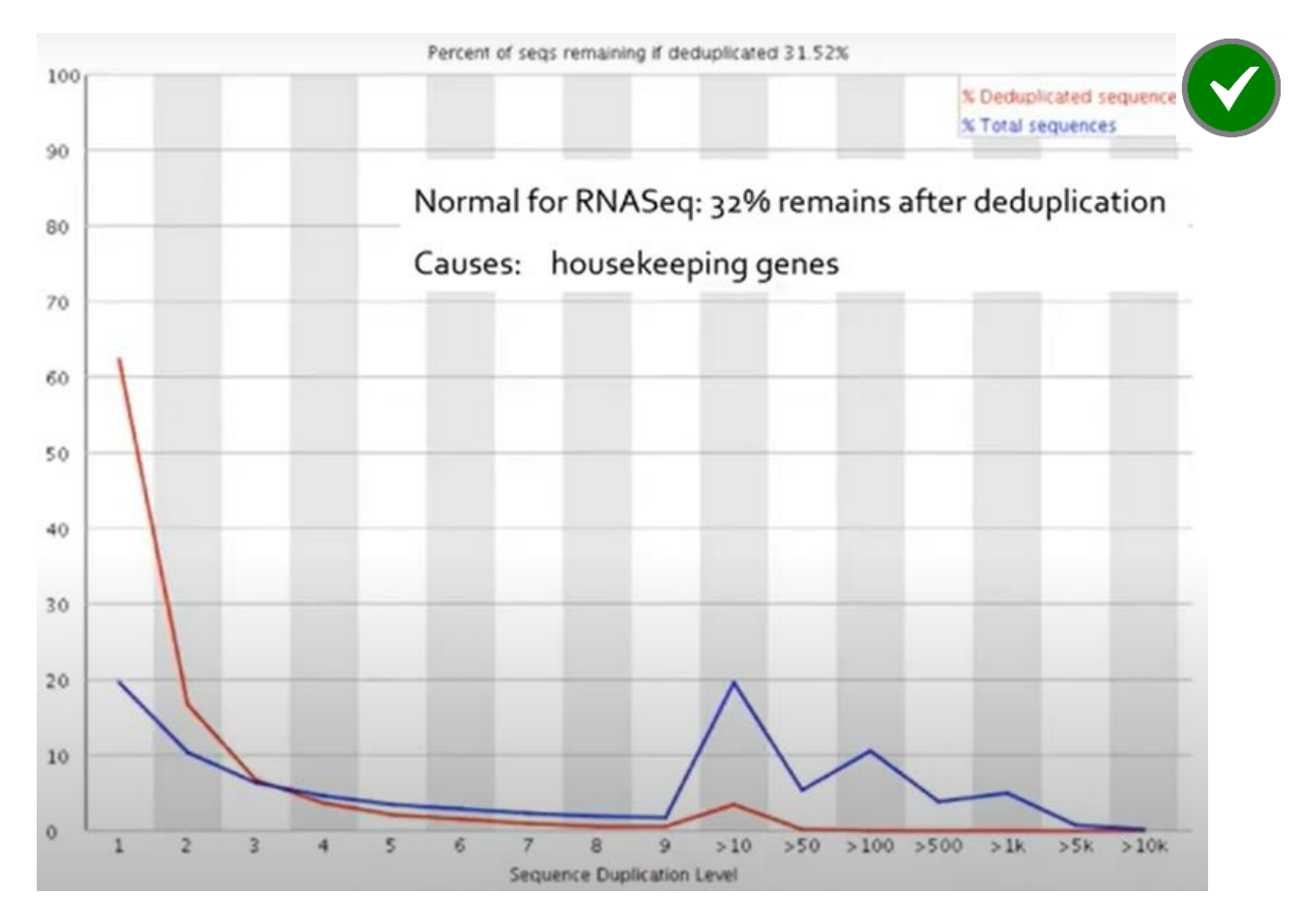

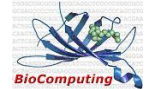

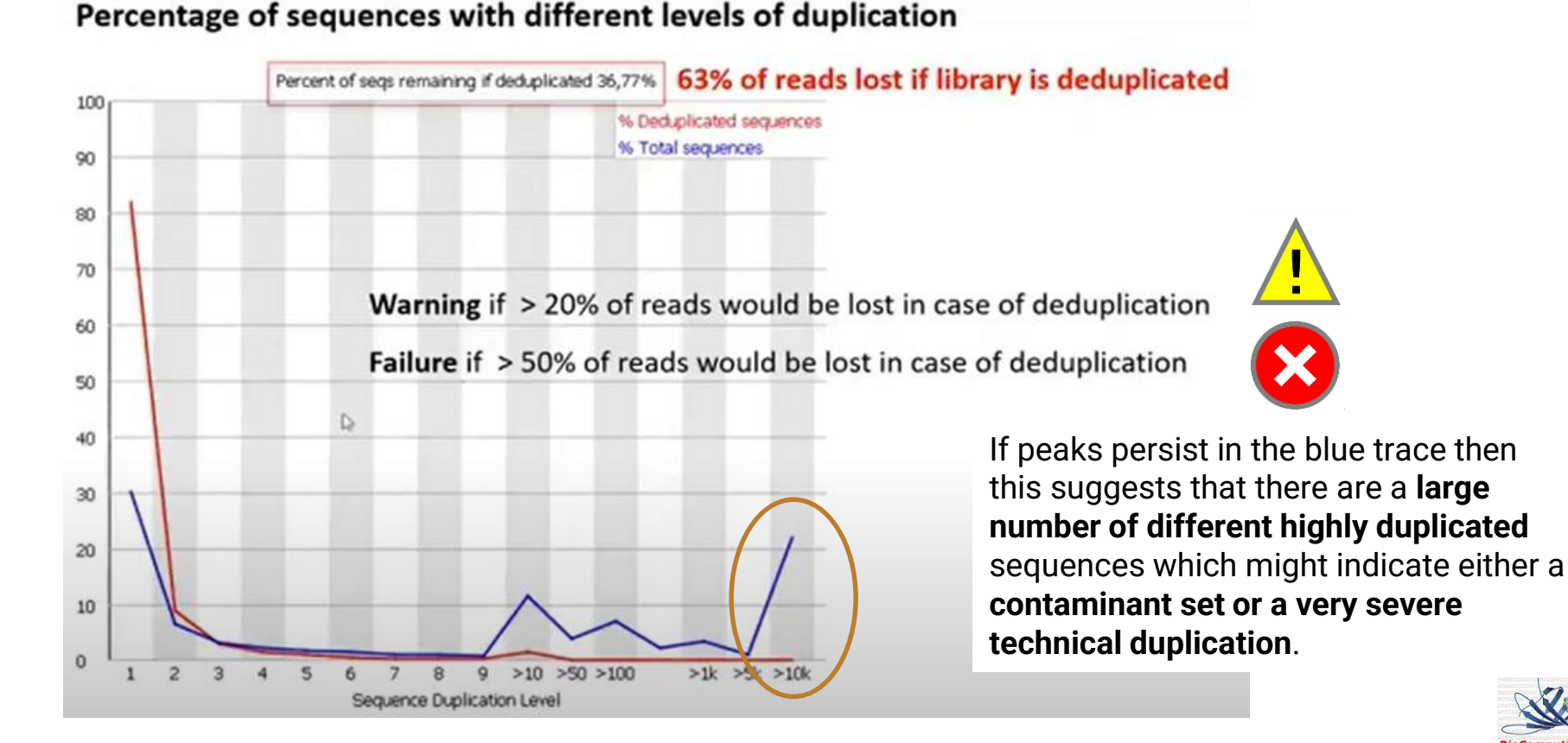

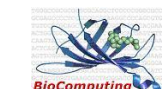

#### 2. Sequence alignment

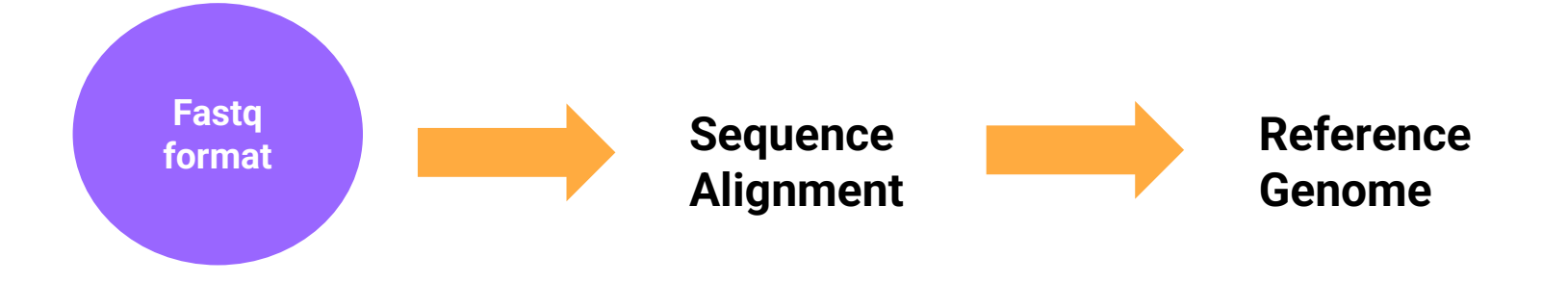

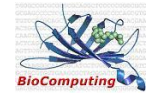

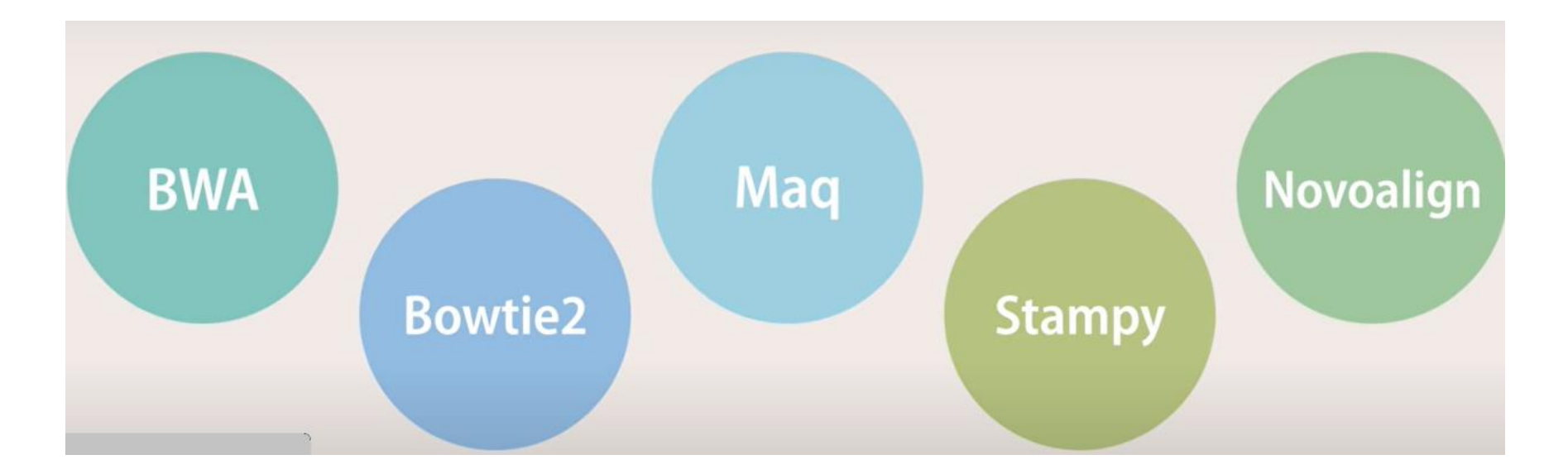

These programs are exponentially better suited than tools such as BLAST, because they **use heuristic (approximate) algorithms** to make the alignment process extremely fast and able to deal with millions or billions of reads being mapped against very large reference genomes

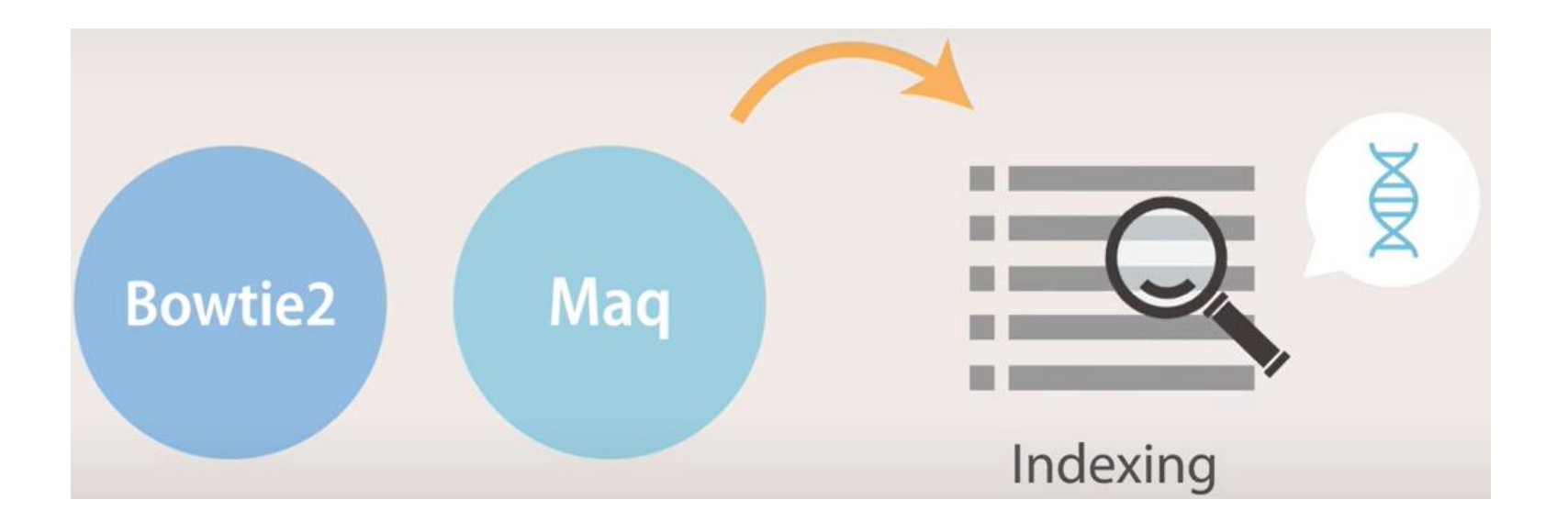

Use a computational strategy called **indexing**, which works much like a index at the end of a book to speed up mapping algorithms that takes an index of a large DNA sequence and rapidly finding shorter sequences embedded within it

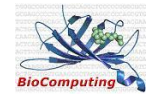

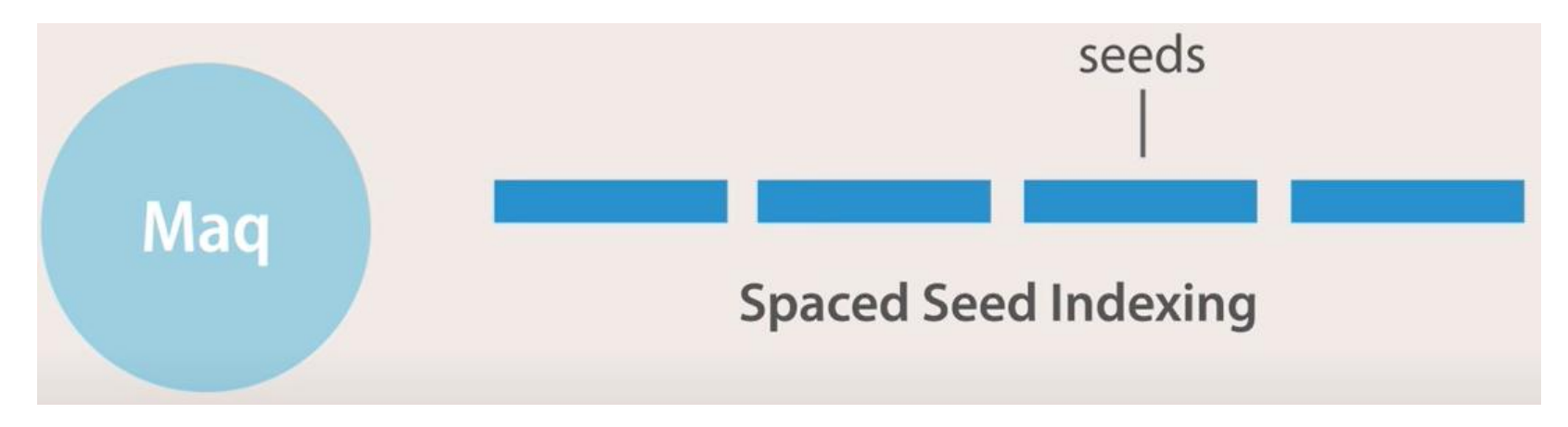

**Maq** uses **spaced seed indexing** where a read is divided into four segments of equal length called seeds

**Bowtie** uses a different techniques called Burrows-Wheeler transform that can fit the entire human genome in less than two gigabytes of memory

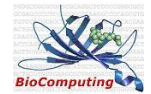

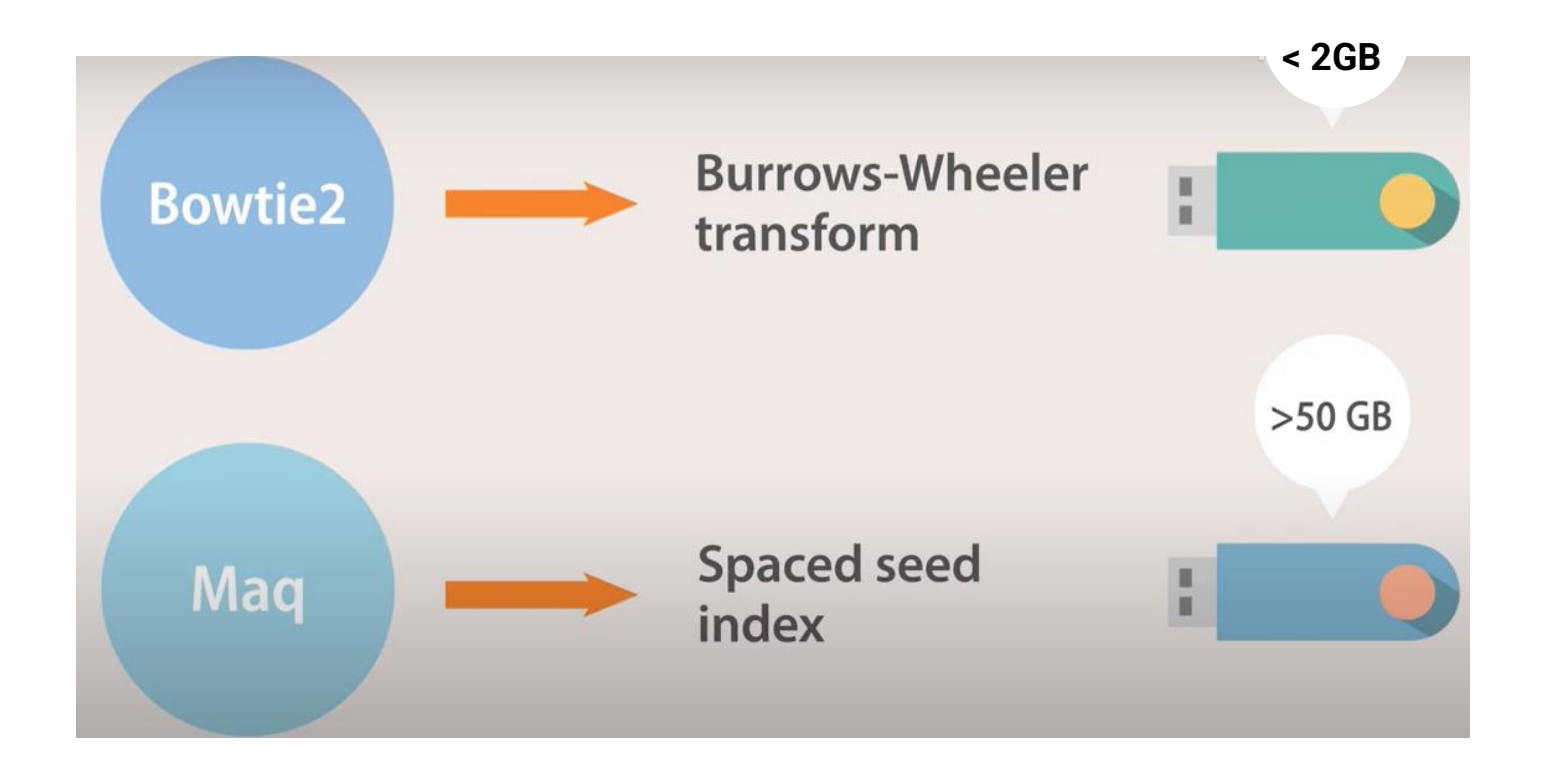

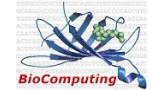

If the orgaism being sequenced does **not** have a **reference Genome** available, the reads must be aligned de novo, using programs such as **ABySS** and **SOAPdenovo**

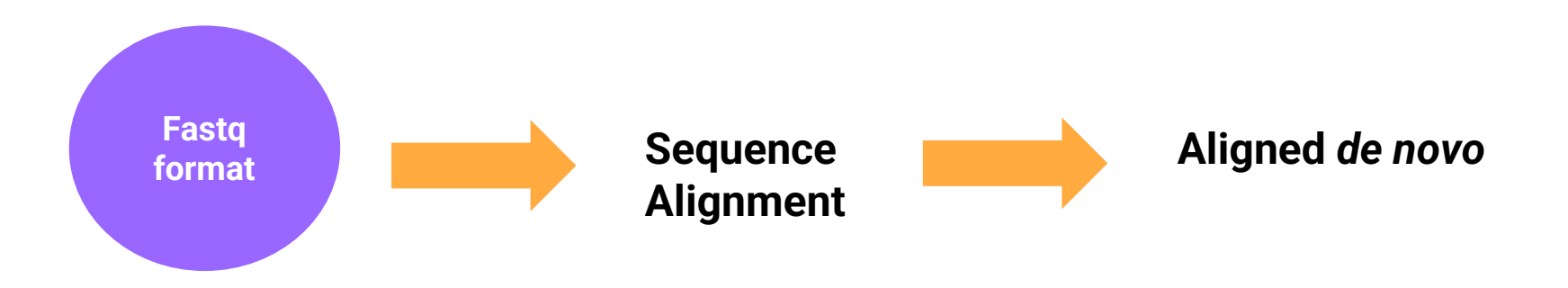

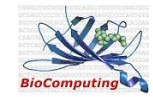

#### Sequence Alignment programs: de novo assembly

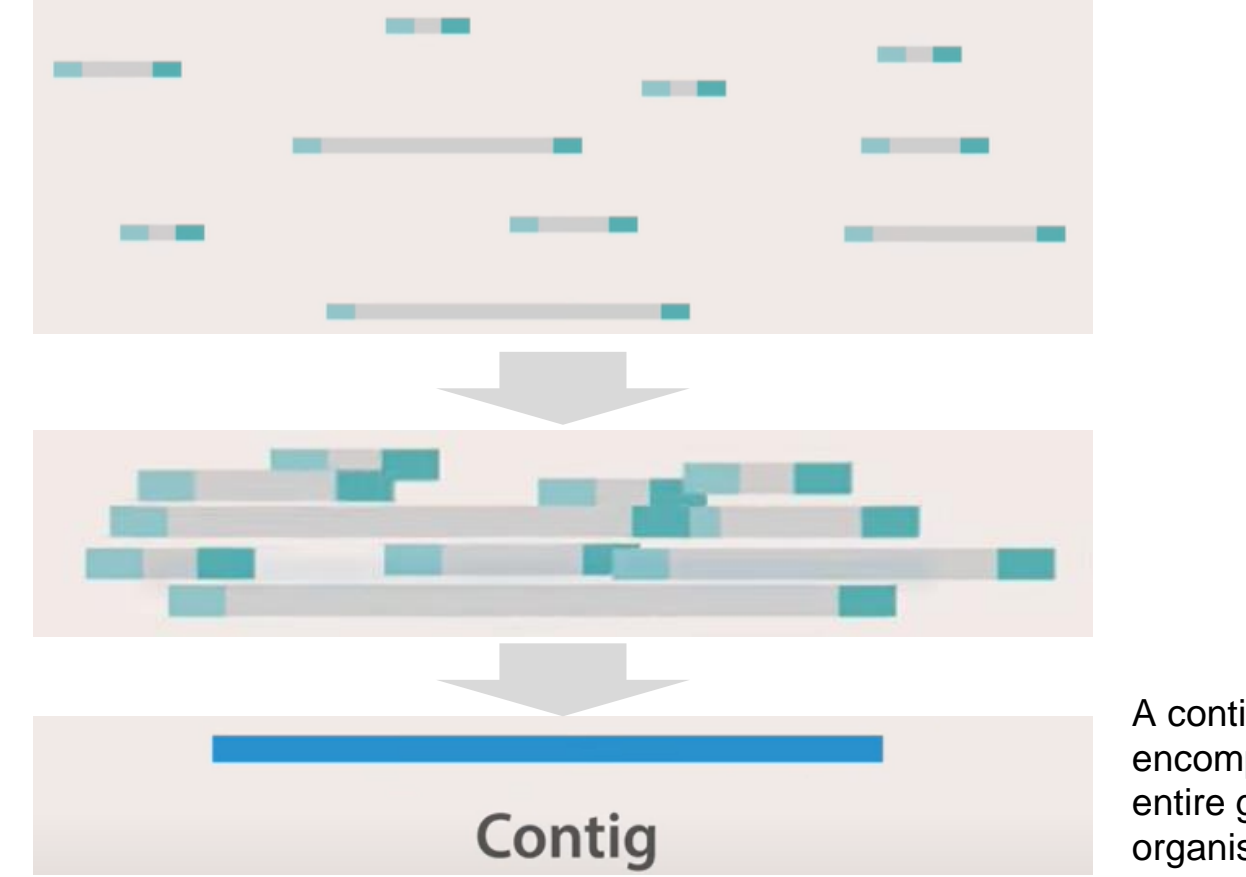

A contig encompasses the entire genome of the organism

**BioComputin** 

## Sequence Alignment: FastQ >> SAM fles

● Alignment of sequenced fastq data through either **reference** or **de novo methods** will result in the generation of a **SAM file**

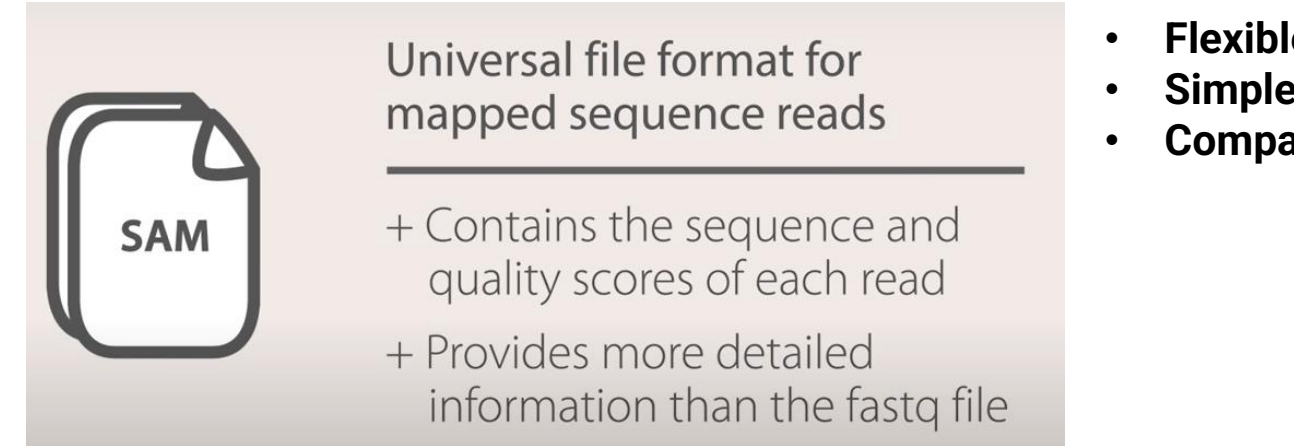

- **Flexible**
- **Simple**
- **Compact in file size**

- It specifies information about the location in the genome the reads map to and more...
- The SAM format consists of a header and an alignment section, which has 11 mandatory fields and a variable number of optional fields

#### SAM file: Example of header lines

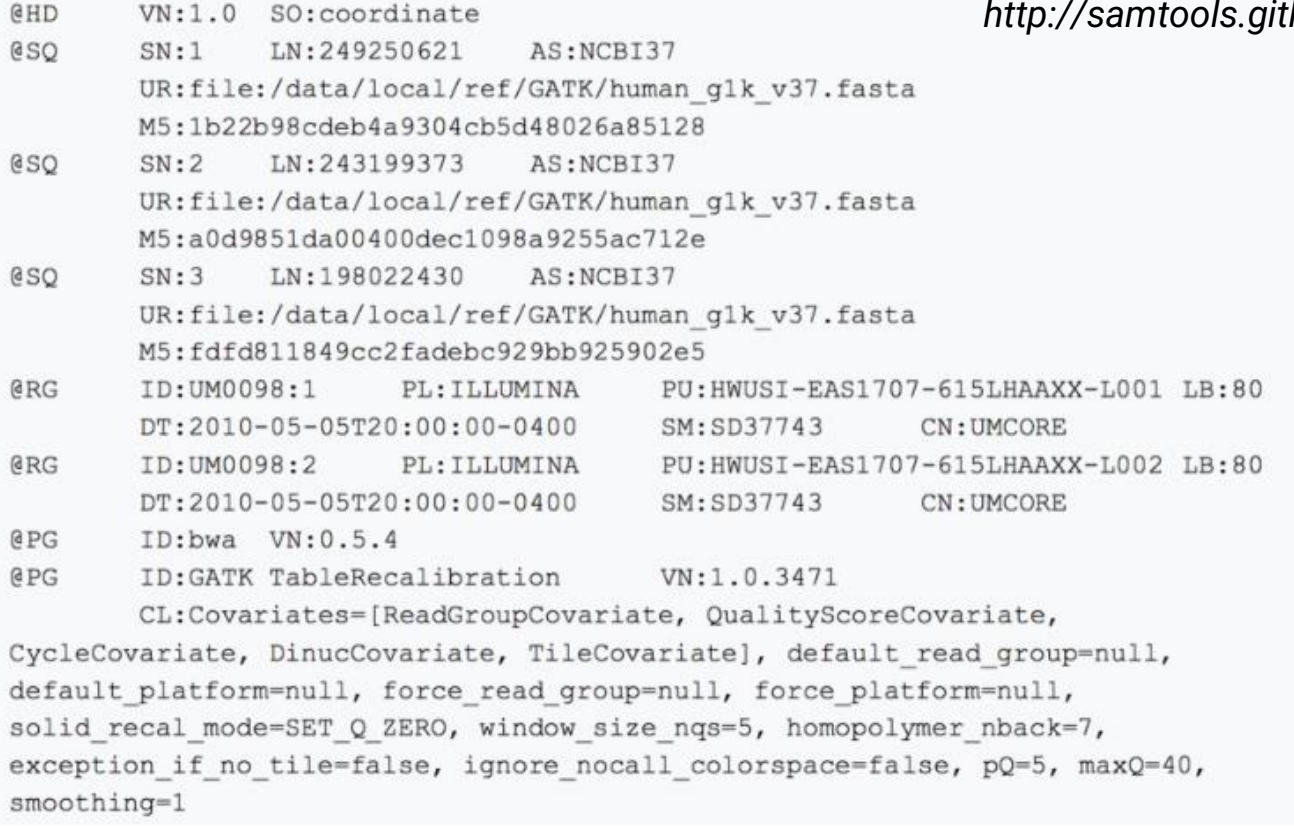

*http://samtools.github.io/hts-specs/SAMv1.pdf*

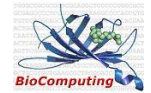

#### SAM file: Example of Alignment lines

#### *http://samtools.github.io/hts-specs/SAMv1.pdf*

 $1:497:R:-272+13M17D24M$ 113 37 497 37M 15  $\mathbf{1}$ 100338662  $\Omega$ CGGGTCTGACCTGAGGAGAACTGTGCTCCGCCTTCAG  $0: == -$ ==9;>>>>>=>>>>>>>>>>>>>=>>>>>>>>>>XT:A:U NM:i:0 SM:1:37 AM:1:0  $X1: i:0$  $X0: i:1$  $XM:i:0$  $XO: i:0$   $XG: i:0$  $MD:Z:37$ 19:20389:F:275+18M2D19M 99 17644 37M 17919  $\Omega$ 314 TATGACTGCTAATAATACCTACACATGTTAGAACCAT >>>>>>>>>>>>>>>>>>>>>>>>><<<>>><<>>::>>:<9 RG:Z:UM0098:1  $XT:A:R$  $NM: i: 0$ SM:i:0 AM:i:0 X0:i:4 X1:i:0 XM:i:0  $XO: i:0$  $XG: i:0$  $MD:Z:37$ 19:20389:F:275+18M2D19M 147 17919  $\Omega$ 18M2D19M= 17644  $-314$ GTAGTACCAACTGTAAGTCCTTATCTTCATACTTTGT  $XT:A:R$   $NM: i:2$  $SM: i:0$  $AM: i:0$ X0:i:4 X1:i:0 XM:i:0 XO:i:1 XG:i:2  $MD:Z:18^{\wedge}CAI9$ 9:21597+10M2I25M:R:-209 83 1 21678  $\Omega$  $8M2I27M =$ 21469  $-244$ CACCACATCACATATACCAAGCCTGGCTGTGTCTTCT  $XT:A:R$ NM:i:2  $SM:$   $\vdots$  : 0  $AM: i: 0$ X0:1:5 X1:1:0 XM:1:0 XO:1:1 XG:1:2  $MD:Z:35$ 

The **11 mandatory fields** of the alignment section include information on mapping quality, fragment position, quality control, sequence, etc.

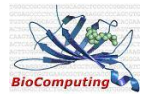

#### SAM file: Example of Alignment lines

*http://samtools.github.io/hts-specs/SAMv1.pdf*

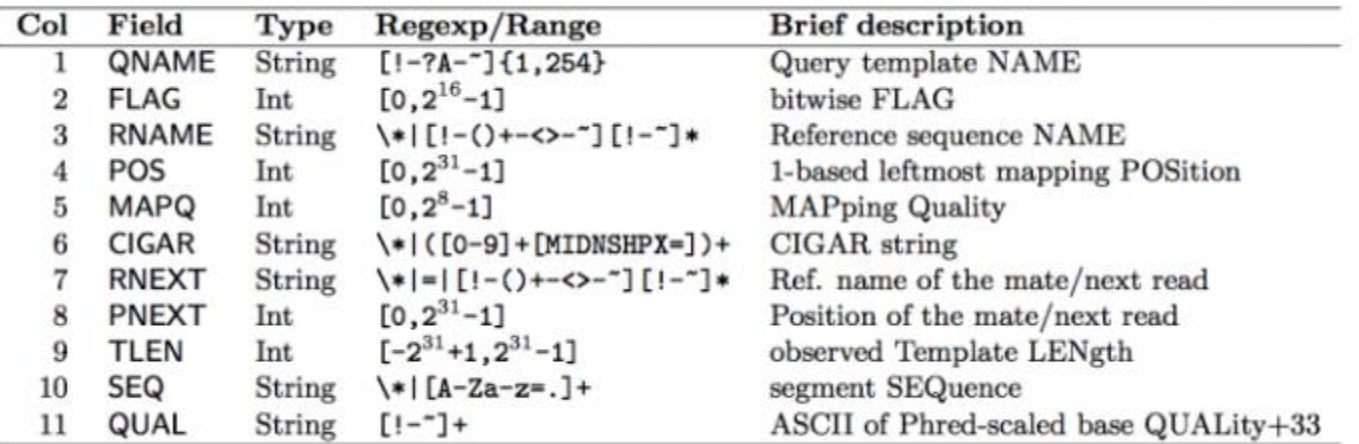

The **11 mandatory fields** of the alignment section include information on mapping quality, fragment position, quality control, sequence, etc.

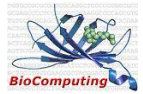

#### Sequence Alignment: SAM >>> BAM files

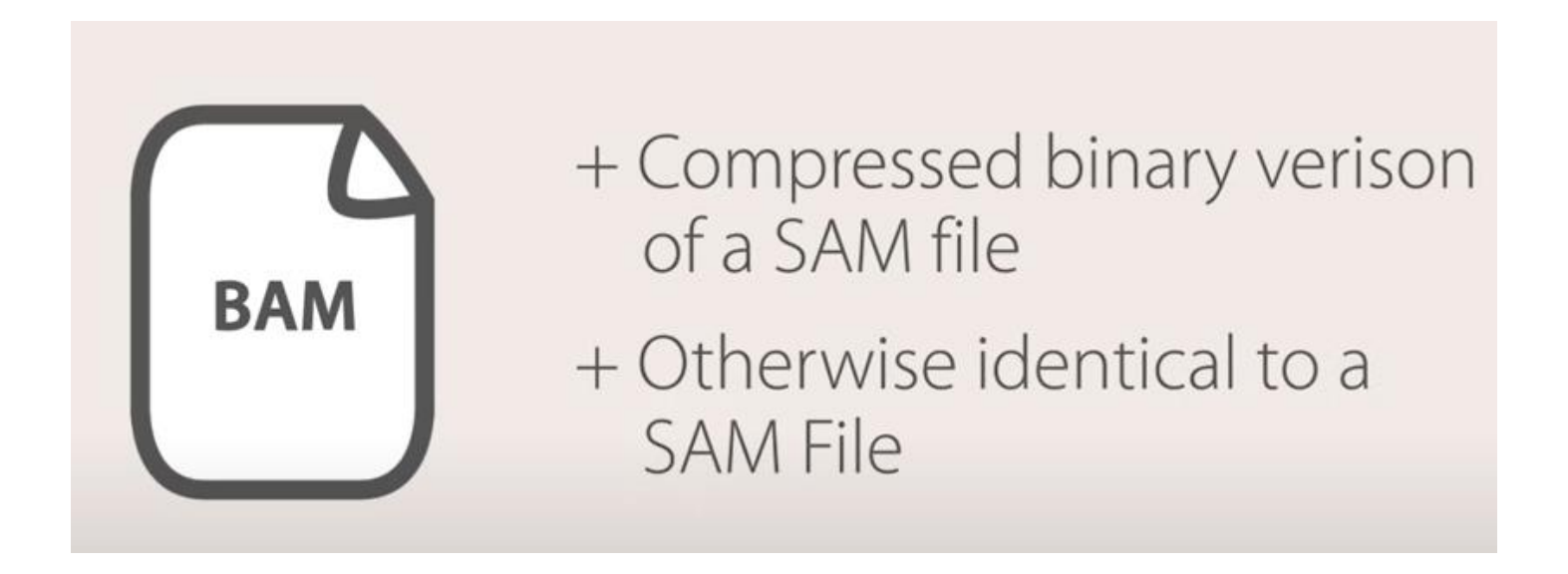

The SAM format can be compressed to take less space in the Binary Alignment Map (BAM) format.

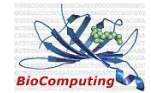

#### **Alignment Metrics**

Let's compute some statistics to see how well our reads aligned to the reference genome.

Use samtools flagstat for this.

Output:

```
194492 + 0 in total (OC-passed reads + OC-failed reads)
80 + 0 secondary
0 + 0 supplementary
0 + 0 duplicates
193804 + 0 mapped (99.65% : N/A)
194412 + 0 paired in sequencing
97206 + 0 read1
97206 + 0 read2
190812 + 0 properly paired (98.15% : N/A)
193108 + 0 with itself and mate mapped
616 + 0 singletons (0.32% : N/A)0 + 0 with mate mapped to a different chr
0 + 0 with mate mapped to a different chr (mapQ>=5)
```
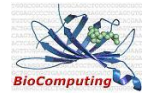

#### Sequence Alignment

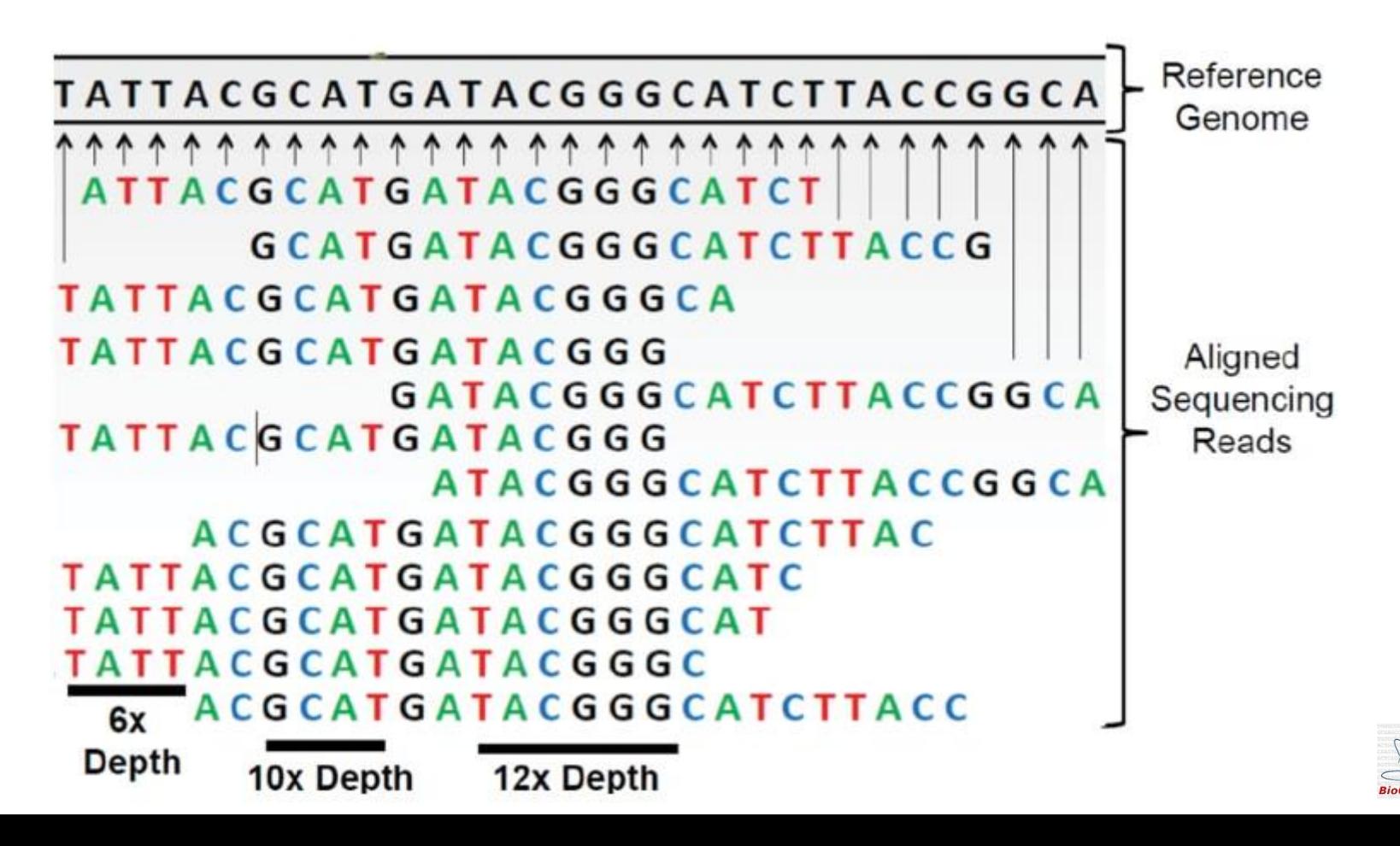

## Variant calling

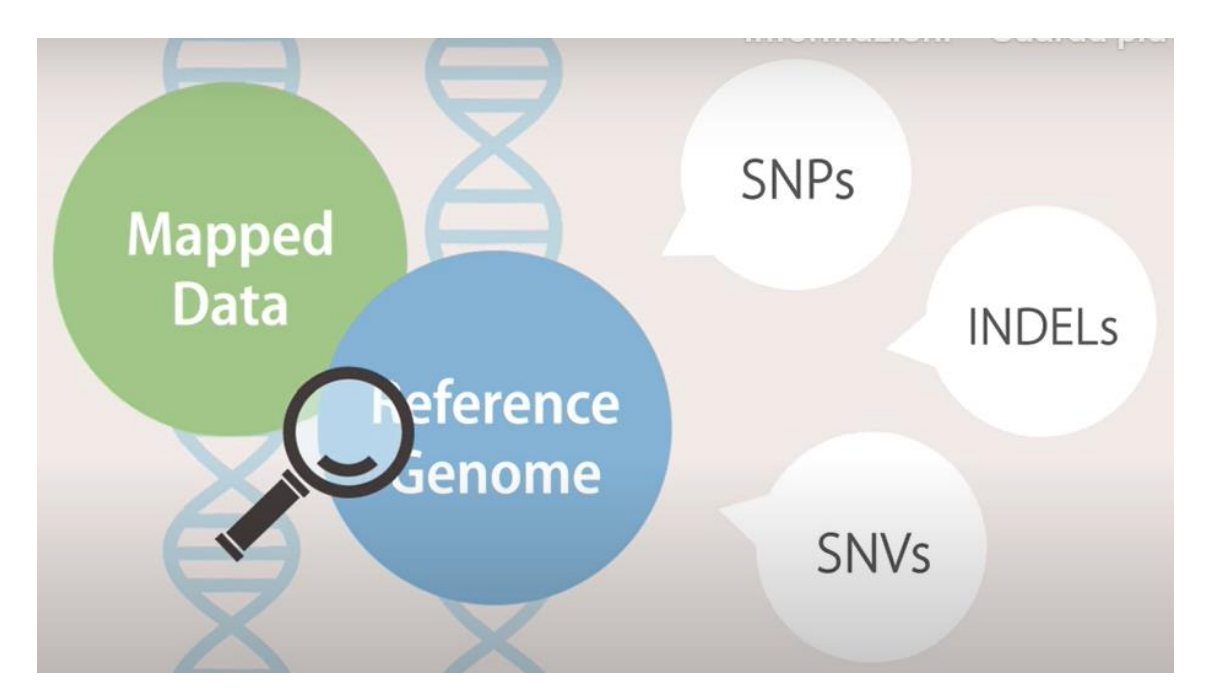

After alignment to a reference genome, the next step is variant calling where a program examine your mapped data and the reference side by side to determine the existence of SNPs, de novo SNVs, and INDELs.

## Variant calling

● **SAMtools mpileup** and the **Genome Analyid Tollkit (GATK)** are two major variant calling programs available that use Bayesian Algorithms to compare your aligned sequence against the reference

**SAMtools** mpileup & GATK

Two major variant calling programs

Compares sequences using Bayesian algorithms

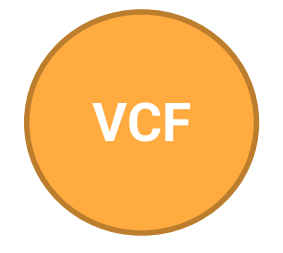

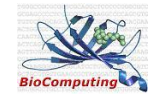

## Variant Calling Format (VCF) files

- The Variant Call Format is a text file which stores sequence variants, each variant occupies a single row
- It contains meta-information lines, a header line, and then data lines each containing information about a position in the genome.
- There is an option whether to contain genotype information on samples for each position or not
- In this format, header lines start with "#", and the body containing sequence information has 8 mandatory columns separated by tabs.

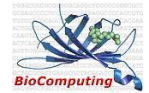

## Variant Calling Format (VCF) files

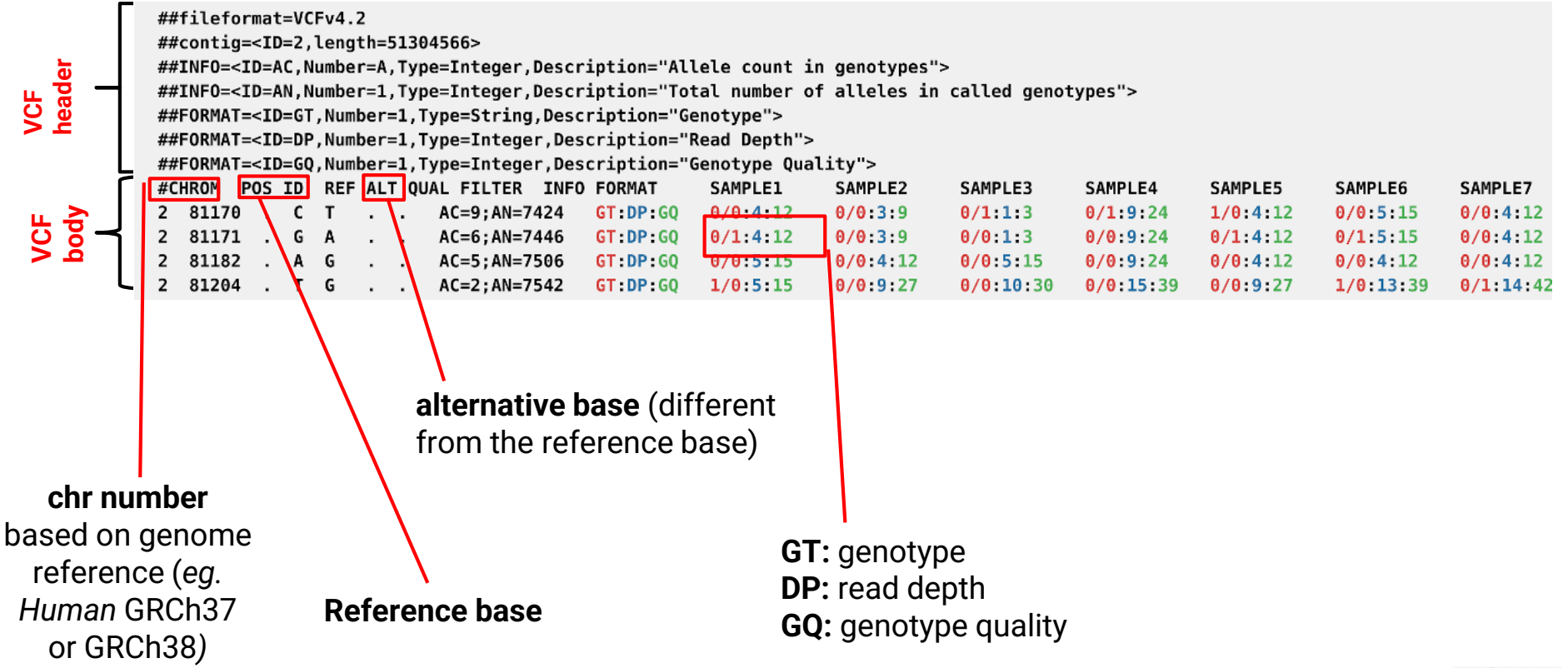

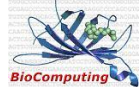

#### VCF format

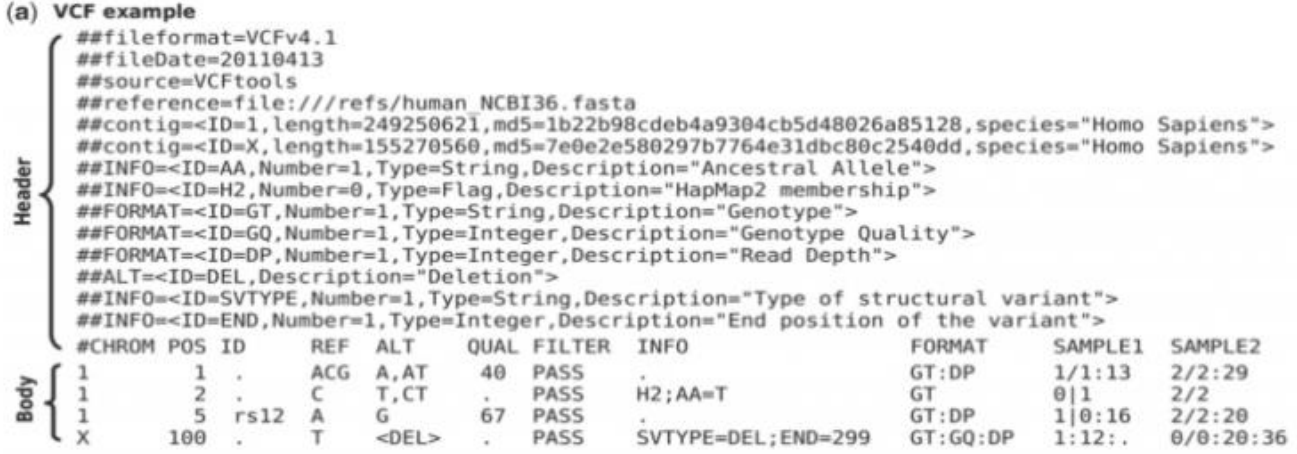

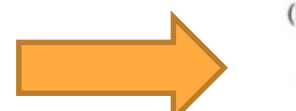

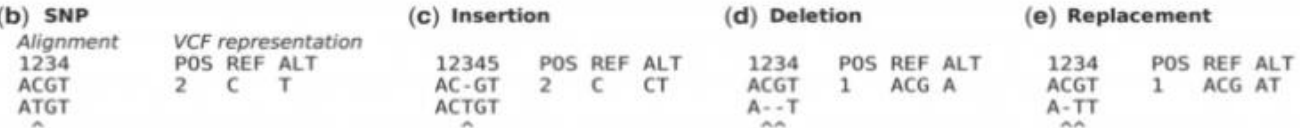

#### (f) Large structural variant

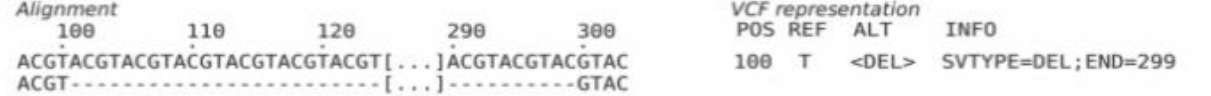

#### (g) Resolving ambiguity

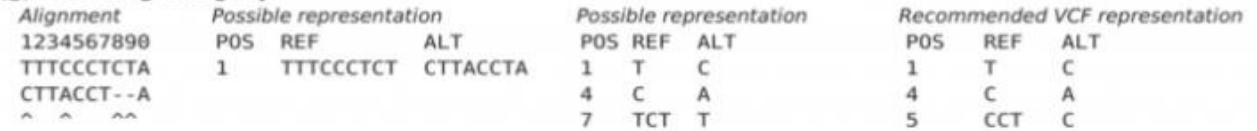

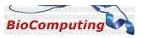

#### VCF files

- **What software use VCF?**
- Output of SNP detection tools such as GATK and Samtools
- Input for SNP feature detection like SNPeff
- VCF Tools
- Also the required format for dbSNP
- **How are these files generated?**
- SNP callers generate these files as output.
- Haplotyping software also report in this format.
- Any database holding variant information will generally have this format available for download.

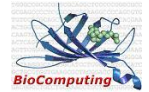

#### Visualization of Data

- Integrative Genome Viewer (IGV)
- UCSC Genome Browser

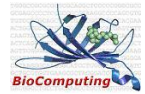